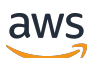

**Entwicklerhandbuch** 

# AMBZugriff auf Polygon

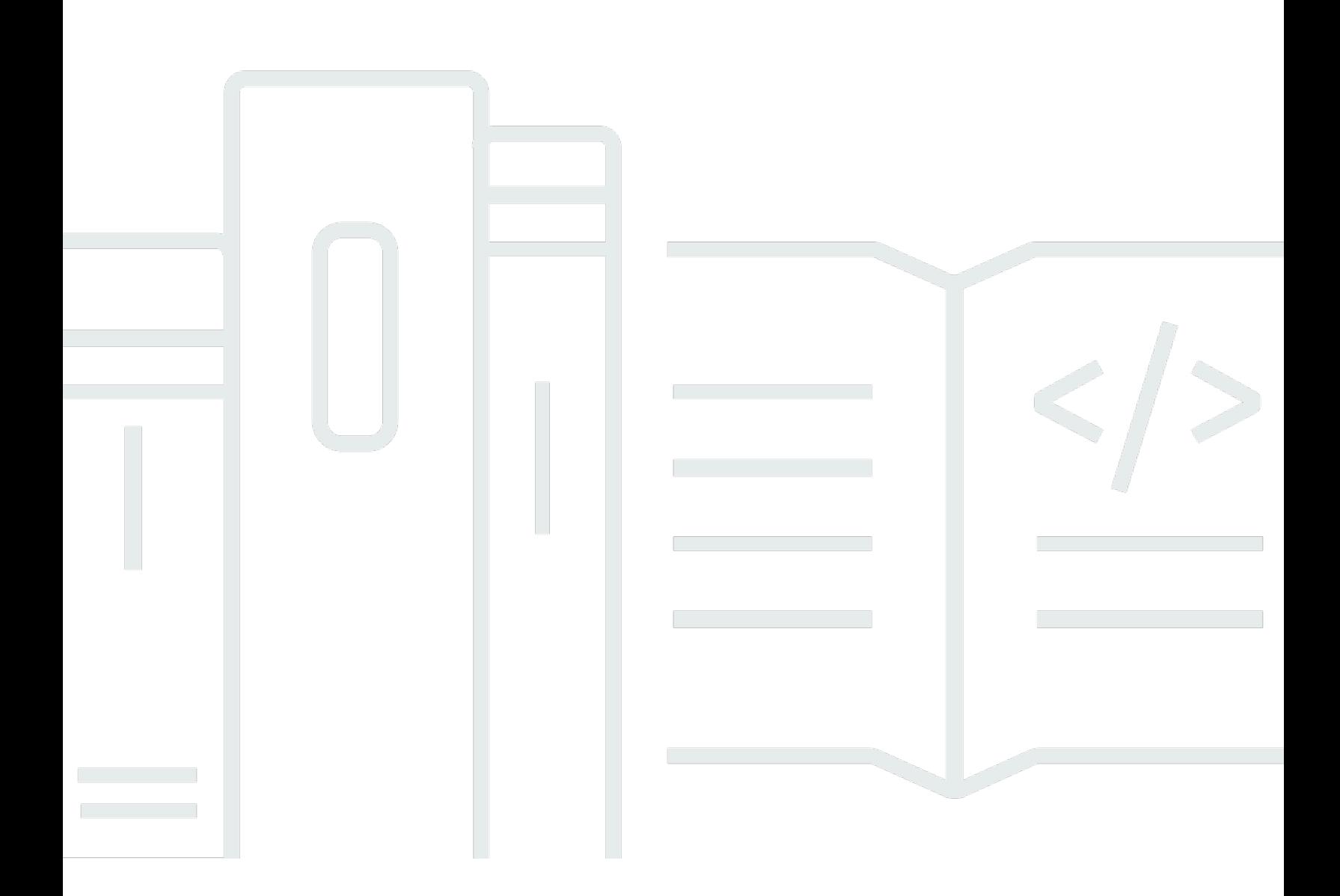

Copyright © 2024 Amazon Web Services, Inc. and/or its affiliates. All rights reserved.

### AMBZugriff auf Polygon: Entwicklerhandbuch

Copyright © 2024 Amazon Web Services, Inc. and/or its affiliates. All rights reserved.

Die Handelsmarken und Handelsaufmachung von Amazon dürfen nicht in einer Weise in Verbindung mit nicht von Amazon stammenden Produkten oder Services verwendet werden, durch die Kunden irregeführt werden könnten oder Amazon in schlechtem Licht dargestellt oder diskreditiert werden könnte. Alle anderen Handelsmarken, die nicht Eigentum von Amazon sind, gehören den jeweiligen Besitzern, die möglicherweise zu Amazon gehören oder nicht, mit Amazon verbunden sind oder von Amazon gesponsert werden.

## **Table of Contents**

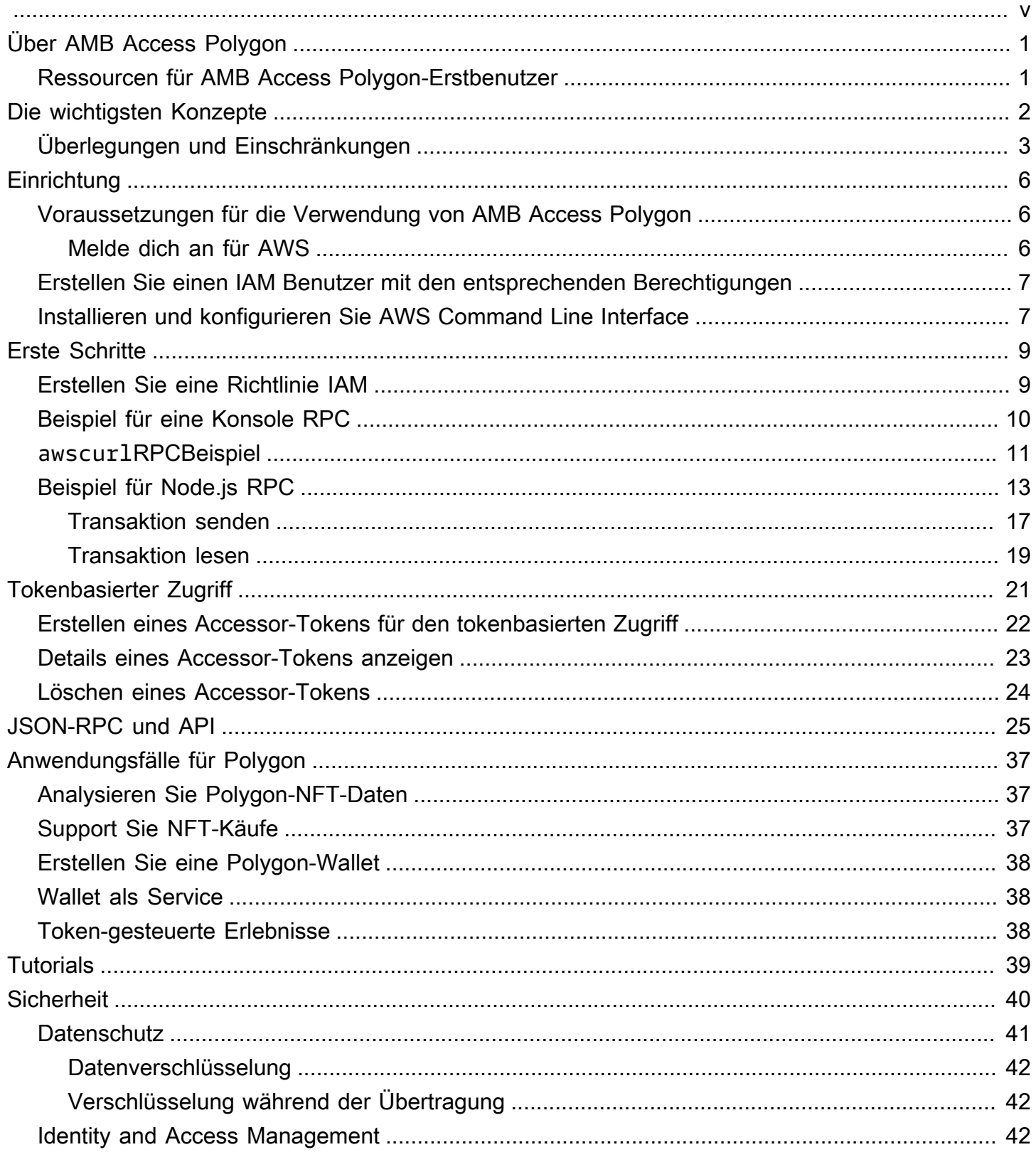

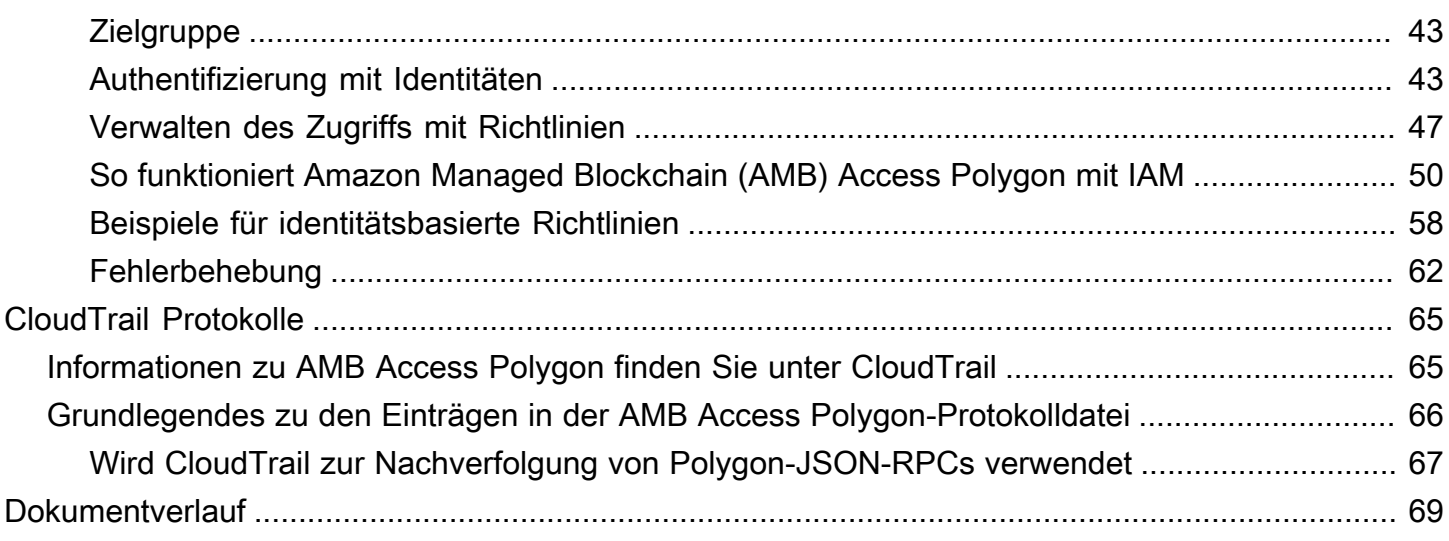

Amazon Managed Blockchain (AMB) Access Polygon befindet sich in der Vorschauversion und kann sich ändern.

Die vorliegende Übersetzung wurde maschinell erstellt. Im Falle eines Konflikts oder eines Widerspruchs zwischen dieser übersetzten Fassung und der englischen Fassung (einschließlich infolge von Verzögerungen bei der Übersetzung) ist die englische Fassung maßgeblich.

# <span id="page-5-0"></span>Was ist Amazon Managed Blockchain (AMB) Access Polygon?

Amazon Managed Blockchain (AMB) Access Polygon ist ein vollständig verwalteter Service, mit dem Sie robuste Web3-Anwendungen auf der Polygon-Blockchain erstellen können. AMB Access Polygon bietet sofortigen und serverlosen Zugriff auf die Polygon-Blockchain.

Polygon ist eine Skalierungslösung, die die Ethereum Virtual Machine (EVM) als Grundlage verwendet. Die Polygon-Blockchain ist bekannt für ihren hohen Transaktionsdurchsatz und niedrige Transaktionsgebühren. Die Polygon-Blockchain verwendet einen proof-of-stake Konsensmechanismus. Polygon wird häufig beim Erstellen dezentraler Anwendungen (DApps) verwendet, die sich unter anderem auf NFTs, Web3-Spiele und Anwendungsfälle für Tokenisierung beziehen.

In diesem Handbuch wird beschrieben, wie Sie Polygon-Blockchain-Ressourcen mithilfe von Amazon Managed Blockchain (AMB) Access Polygon erstellen und verwalten.

## <span id="page-5-1"></span>Ressourcen für AMB Access Polygon-Erstbenutzer

Wenn Sie AMB Access Polygon zum ersten Mal verwenden, empfehlen wir Ihnen, zunächst die folgenden Abschnitte zu lesen:

- [Schlüsselkonzepte: Amazon Managed Blockchain \(AMB\) Access Polygon](#page-6-0)
- [Erste Schritte mit Amazon Managed Blockchain \(AMB\) Access Polygon](#page-13-0)
- [Verwaltete Blockchain-API und die von AMB Access Polygon unterstützten JSON-RPCs](#page-29-0)

# <span id="page-6-0"></span>Schlüsselkonzepte: Amazon Managed Blockchain (AMB) Access Polygon

### **a** Note

In diesem Handbuch wird davon ausgegangen, dass Sie mit den für Polygon wesentlichen Konzepten vertraut sind. Zu diesen Konzepten gehören Staking, DApps, Transaktionen, Wallets, Smart Contracts, Polygon (POL, ehemals MATIC) und andere. [Bevor Sie Amazon](https://wiki.polygon.technology/) [Managed Blockchain \(AMB\) Access Polygon verwenden, empfehlen wir Ihnen, die P](https://wiki.polygon.technology/)[olygon-](https://polygon.technology/developers)[Entwicklungsdokumentation und das Polygon-Wiki](https://polygon.technology/developers) [zu lesen.](https://wiki.polygon.technology/)

Amazon Managed Blockchain (AMB) Access Polygon bietet Ihnen serverlosen Zugriff auf die Polygon Mainnet- und Polygon Mainnet-Netzwerke, ohne dass Sie eine Polygon-Infrastruktur, einschließlich Knoten, bereitstellen und verwalten müssen. Polygon-Knoten in einem Netzwerk speichern gemeinsam einen Polygon-Blockchain-Status, verifizieren Transaktionen und stimmen einvernehmlich über die Änderung eines Blockchain-Status ab. Mit diesem verwalteten Service können Sie schnell und bei Bedarf auf die Polygon-Netzwerke zugreifen und so Ihre Gesamtbetriebskosten senken.

Mit AMB Access Polygon haben Sie Zugriff auf JSON Remote Procedure (JSON-RPC) -Aufrufe. Sie können Polygon JSON-RPCs aufrufen, um mit der Polygon-Blockchain über Knoten zu kommunizieren, die von Managed Blockchain verwaltet werden. Sie können den AMB Access Polygon-Dienst verwenden, um dezentrale Anwendungen (dApps) zu entwickeln und zu verwenden, die mit der Polygon-Blockchain interagieren. Ein wesentlicher Bestandteil von dApps sind Smart Contracts. Mit AMB Access Polygon können Sie intelligente Verträge erstellen und in der Polygon-Blockchain bereitstellen. Sie können auch den Saldo Ihrer Wallets, Transaktionsdetails, geschätzte Gebühren usw. überprüfen, indem Sie JSON-RPCs für AMB Access Polygon-Endpunkte aufrufen, die dezentral auf allen Knoten laufen, die Peers des Polygon-Netzwerks sind. Jeder Peer im Polygon-Netzwerk kann einen intelligenten Vertrag entwickeln und einsetzen.

### **A** Important

Sie sind für die Erstellung, Pflege, Verwendung und Verwaltung Ihrer Polygon-Adressen verantwortlich. Sie sind auch für den Inhalt Ihrer Polygon-Adressen verantwortlich. AWS ist •

nicht verantwortlich für Transaktionen, die mithilfe von Polygon-Knoten auf Amazon Managed Blockchain bereitgestellt oder aufgerufen werden.

## <span id="page-7-0"></span>Überlegungen und Einschränkungen bei der Verwendung von Amazon Managed Blockchain (AMB) Access Polygon

Wenn Sie Amazon Managed Blockchain (AMB) Access Polygon verwenden, sollten Sie Folgendes beachten:

• Unterstützte Polygon-Netzwerke

AMB Access Polygon unterstützt die folgenden öffentlichen Netzwerke:

• Mainnet — Die öffentliche Polygon-Blockchain, die durch proof-of-stake Konsens gesichert ist und auf der das Polygon-Token (POL) ausgestellt und abgewickelt wird. Transaktionen im Mainnet haben einen tatsächlichen Wert (das heißt, sie verursachen echte Kosten) und werden in der öffentlichen Blockchain aufgezeichnet.

Netzwerke, die von Polygon nicht mehr unterstützt werden

- Wie [von Polygon Labs mitgeteilt,](https://polygon.technology/blog/polygon-pos-is-cooking-the-napoli-upgrade-means-better-ux-the-mumbai-testnet-takes-a-bow) wird das Mumbai Testnet-Netzwerk Mitte April eingestellt. Aufgrund dieser Nachricht hat AMB Access Polygon die Unterstützung des Mumbai Testnet am 15. April 2024 eingestellt. Wir empfehlen, Amoy Testnet für Ihre Test-Workloads zu verwenden.
- Private Netzwerke werden nicht unterstützt.
- Darüber hinaus bietet AMB Access Polygon keine Unterstützung für das Polygon ZkEVM-Netzwerk.
- Kompatibilität mit gängigen Programmierbibliotheken von Drittanbietern

AMB Access Polygon ist mit gängigen Programmierbibliotheken wie ethers.js kompatibel, sodass Entwickler mithilfe vertrauter Tools mit der Polygon-Blockchain interagieren können, um sie einfach in ihre bestehenden Implementierungen zu integrieren oder schnell neue Anwendungen zu entwickeln.

• Unterstützte Regionen

Dieser Service wird nur in der Region USA Ost (Nord-Virginia) unterstützt.

• Service-Endpunkte

Im Folgenden sind die Dienstendpunkte für AMB Access Polygon aufgeführt. Um eine Verbindung mit dem Service herzustellen, müssen Sie einen Endpunkt verwenden, der eine der unterstützten Regionen enthält.

- mainnet.polygon.managedblockchain.us-east-1.amazonaws.com
- Staking wird nicht unterstützt

AMB Access Polygon unterstützt keine Polygon-Validierungsknoten (POL) für. proof-of-stake

• Signatur Version 4, Signierung von Polygon-JSON-RPC-Anfragen

Wenn Sie die Polygon-JSON-RPCs auf Amazon Managed Blockchain aufrufen, können Sie dies über eine HTTPS-Verbindung tun, die mit dem [Signature](https://docs.aws.amazon.com/general/latest/gr/signature-version-4.html) Version 4-Signaturprozess authentifiziert wurde. Das bedeutet, dass nur autorisierte IAM-Prinzipale im Konto Polygon-JSON-RPC-Aufrufe tätigen können. AWS Zu diesem Zweck müssen beim AWS Anruf Anmeldeinformationen (eine Zugriffsschlüssel-ID und ein geheimer Zugriffsschlüssel) bereitgestellt werden.

### **A** Important

- Betten Sie keine Kundenanmeldedaten in benutzerseitige Anwendungen ein.
- Sie können IAM-Richtlinien nicht verwenden, um den Zugriff auf einzelne Polygon-JSON-RPCs einzuschränken.
- Support für Token-basierten Zugriff

Sie können Accessor-Token auch verwenden, um JSON-RPC-Aufrufe an die Polygon-Netzwerkendpunkte zu tätigen. Dies ist eine praktische Alternative zum Signaturprozess mit Signature Version 4 (Sigv4). Sie müssen eines der BILLING\_TOKEN von Ihnen erstellten Accessor-Token angeben und als Parameter bei Ihren [Aufrufen](https://docs.aws.amazon.com/managed-blockchain/latest/APIReference/API_CreateAccessor.html) hinzufügen.

### **A** Important

- Wenn Sie Sicherheit und Überprüfbarkeit der Benutzerfreundlichkeit vorziehen, verwenden Sie stattdessen den SigV4-Signaturprozess.
- Sie können mit Signature Version 4 (Sigv4) und tokenbasiertem Zugriff auf die Polygon-JSON-RPCs zugreifen. Wenn Sie sich jedoch dafür entscheiden, beide Protokolle zu verwenden, wird Ihre Anfrage abgelehnt.
- Sie dürfen Accessor-Token niemals in benutzerorientierte Anwendungen einbetten.

### • Nur das Einreichen von Rohtransaktionen wird unterstützt

Verwenden Sie den eth\_sendrawtransaction JSON-RPC, um Transaktionen einzureichen, die den Status der Polygon-Blockchain aktualisieren.

# <span id="page-10-0"></span>Amazon Managed Blockchain (AMB) Access Polygon einrichten

Bevor Sie Amazon Managed Blockchain (AMB) Access Polygon zum ersten Mal verwenden, folgen Sie den Schritten in diesem Abschnitt, um ein AWS-Konto. Im folgenden Kapitel wird beschrieben, wie Sie mit der Verwendung von AMB Access Polygon beginnen.

## <span id="page-10-1"></span>Voraussetzungen für die Verwendung von AMB Access Polygon

<span id="page-10-2"></span>Bevor Sie verwenden AWS zum ersten Mal müssen Sie eine haben AWS-Konto.

### Melde dich an für AWS

Wenn du dich anmeldest für AWS, dein AWS-Konto ist automatisch für alle angemeldet AWS-Services, einschließlich Amazon Managed Blockchain (AMB) Access Polygon. Berechnet werden Ihnen aber nur die Services, die Sie nutzen.

Wenn Sie eine haben AWS-Konto schon, fahren Sie mit dem nächsten Schritt fort. Wenn du kein hast AWS-Konto, gehen Sie wie folgt vor, um eine zu erstellen.

Um eine zu erstellen AWS-Konto

- 1. Öffnen Sie [https://portal.aws.amazon.com/billing/die Anmeldung.](https://portal.aws.amazon.com/billing/signup)
- 2. Folgen Sie den Online-Anweisungen.

Bei der Anmeldung müssen Sie auch einen Telefonanruf entgegennehmen und einen Verifizierungscode über die Telefontasten eingeben.

Wenn Sie sich für eine anmelden AWS-Konto, ein Root-Benutzer des AWS-Kontoswird erstellt. Der Root-Benutzer hat Zugriff auf alle AWS-Services und Ressourcen im Konto. Als bewährte Sicherheitsmethode weisen Sie einem Administratorbenutzer Administratorzugriff zu und verwenden Sie nur den Root-Benutzer, um [Aufgaben auszuführen, die Root-Benutzerzugriff](https://docs.aws.amazon.com/IAM/latest/UserGuide/id_root-user.html#root-user-tasks) [erfordern.](https://docs.aws.amazon.com/IAM/latest/UserGuide/id_root-user.html#root-user-tasks)

## <span id="page-11-0"></span>Erstellen Sie einen IAM Benutzer mit den entsprechenden Berechtigungen

Um AMB Access Polygon zu erstellen und damit zu arbeiten, benötigen Sie ein AWS Identity and Access Management (IAM) Principal (Benutzer oder Gruppe) mit Berechtigungen, die die erforderlichen verwalteten Blockchain-Aktionen ermöglichen.

Wenn Sie Polygon JSON — RPCs auf Amazon Managed Blockchain aufrufen, können Sie dies über eine HTTPS Verbindung tun, die mit dem [Signature Version 4-Signaturprozess](https://docs.aws.amazon.com/general/latest/gr/signature-version-4.html) authentifiziert wurde. Das bedeutet, dass nur autorisierte IAM Principals in AWS Der Account kann Polygon-Anrufe tätigenJSON. RPC Gehen Sie dazu wie folgt vor: AWS Anmeldeinformationen (eine Zugriffsschlüssel-ID und ein geheimer Zugriffsschlüssel) müssen mit dem Anruf bereitgestellt werden.

Als bequeme Alternative zum Signaturprozess Signature Version 4 (Sigv4) können Sie auch Accessor-Token verwenden, um RPC Aufrufe an die Polygon-Netzwerkendpunkte zu tätigenJSON. Sie müssen eines der BILLING\_TOKEN von Ihnen [erstellten](https://docs.aws.amazon.com/managed-blockchain/latest/APIReference/API_CreateAccessor.html) Accessor-Token angeben und als Parameter bei Ihren Aufrufen hinzufügen. Sie benötigen jedoch weiterhin IAM Zugriff, um Berechtigungen zum Erstellen von Accessor-Token mit dem zu erhalten AWS Management Console, AWS CLI, und. SDK

Informationen zum Erstellen eines IAM Benutzers finden Sie unter [Einen IAM Benutzer erstellen in](https://docs.aws.amazon.com/IAM/latest/UserGuide/id_users_create.html) [Ihrem AWS Konto.](https://docs.aws.amazon.com/IAM/latest/UserGuide/id_users_create.html) Weitere Informationen dazu, wie Sie einem Benutzer eine Berechtigungsrichtlinie zuordnen, finden Sie unter [Berechtigungen für einen IAM Benutzer ändern.](https://docs.aws.amazon.com/IAM/latest/UserGuide/id_users_change-permissions.html) Ein Beispiel für eine Berechtigungsrichtlinie, mit der Sie einem Benutzer die Erlaubnis erteilen können, mit AMB Access Polygon zu arbeiten, finden Sie unter[Beispiele für identitätsbasierte Richtlinien für Amazon Managed](#page-62-0) [Blockchain \(AMB\) Access Polygon.](#page-62-0)

## <span id="page-11-1"></span>Installieren und konfigurieren Sie AWS Command Line Interface

Falls Sie dies noch nicht getan haben, installieren Sie die neueste AWS Command Line Interface (AWS CLI) um damit zu arbeiten AWS Ressourcen von einem Terminal. Weitere Informationen finden Sie unter [Installation oder Aktualisierung der neuesten Version von AWS CLI.](https://docs.aws.amazon.com/cli/latest/userguide/getting-started-install.html)

### **a** Note

Für CLI den Zugriff benötigen Sie eine Zugriffsschlüssel-ID und einen geheimen Zugriffsschlüssel. Verwenden Sie möglichst temporäre Anmeldeinformationen anstelle langfristiger Zugriffsschlüssel. Temporäre Anmeldeinformationen bestehen aus einer

Zugriffsschlüssel-ID, einem geheimen Zugriffsschlüssel und einem Sicherheits-Token, das angibt, wann die Anmeldeinformationen ablaufen. Weitere Informationen finden Sie unter Temporäre Anmeldeinformationen [verwenden mit AWS Ressourcen](https://docs.aws.amazon.com/IAM/latest/UserGuide/id_credentials_temp_use-resources.html) im IAMBenutzerhandbuch.

# <span id="page-13-0"></span>Erste Schritte mit Amazon Managed Blockchain (AMB) Access Polygon

Verwenden Sie die Informationen und Verfahren in diesem Abschnitt, um mit Amazon Managed Blockchain (AMB) Access Polygon zu beginnen.

Themen

- [Erstellen Sie eine IAM Richtlinie für den Zugriff auf das Polygon-Blockchain-Netzwerk](#page-13-1)
- [Stellen Sie Polygon-Anfragen mit dem Befehl Remote Procedure Call \(RPC\) im AMB RPC Access-](#page-14-0)[Editor AWS Management Console](#page-14-0)
- [Erstellen Sie AMB Access Polygon JSON RPC Anfragen awscurl mithilfe der AWS CLI](#page-15-0)
- [Erstellen Sie JSON RPC Polygon-Anfragen in Node.js](#page-17-0)

## <span id="page-13-1"></span>Erstellen Sie eine IAM Richtlinie für den Zugriff auf das Polygon-Blockchain-Netzwerk

Um auf den öffentlichen Endpunkt zuzugreifen, damit JSON das Polygon-Mainnet RPC Anrufe tätigen kann, benötigen Sie Benutzeranmeldedaten (AWS\_ACCESS\_KEY\_IDundAWS\_SECRET\_ACCESS\_KEY), die über die entsprechenden IAM Berechtigungen für Amazon Managed Blockchain (AMB) Access Polygon verfügen. In einem Terminal mit AWS CLI Wenn installiert, führen Sie den folgenden Befehl aus, um eine IAM Richtlinie für den Zugriff auf beide Polygon-Endpunkte zu erstellen:

```
cat <<EOT > ~/amb-polygon-access-policy.json
{ 
     "Version": "2012-10-17", 
     "Statement": [ 
          { 
               "Sid" : "AMBPolygonAccessPolicy", 
               "Effect": "Allow", 
               "Action": [ 
                   "managedblockchain:InvokeRpcPolygon*" 
              ], 
               "Resource": "*" 
          } 
     ]
```
#### } EOT aws iam create-policy --policy-name AmazonManagedBlockchainPolygonAccess --policydocument file://\$HOME/amb-polygon-access-policy.json

### **a** Note

Im vorherigen Beispiel erhalten Sie Zugriff auf alle verfügbaren Polygon-Netzwerke. Verwenden Sie den folgenden Action Befehl, um Zugriff auf einen bestimmten Endpunkt zu erhalten:

• "managedblockchain:InvokeRpcPolygonMainnet"

Nachdem Sie die Richtlinie erstellt haben, fügen Sie diese Richtlinie der Rolle Ihres IAM Benutzers hinzu, damit sie wirksam wird. Im AWS Management Console, navigieren Sie zum IAM Dienst und fügen Sie die Richtlinie der Rolle AmazonManagedBlockchainPolygonAccess hinzu, die Ihrem IAM Benutzer zugewiesen wurde.

## <span id="page-14-0"></span>Stellen Sie Polygon-Anfragen mit dem Befehl Remote Procedure Call (RPC) im AMB RPC Access-Editor AWS Management Console

Sie können Remoteprozeduraufrufe (RPCs) bearbeiten, konfigurieren und einreichen auf AWS Management Console mit AMB Access Polygon. Mit diesen RPCs können Sie Daten lesen und Transaktionen im Polygon-Netzwerk schreiben, einschließlich des Abrufs von Daten und des Sendens von Transaktionen an das Polygon-Netzwerk.

### Example

Das folgende Beispiel zeigt, wie Sie Informationen über den neuesten Block abrufen können, indem Sie eth\_getBlockByNumber RPC Ändern Sie die hervorgehobenen Variablen in Ihre eigenen Eingaben oder wählen Sie eine der aufgelisteten RPCMethoden und geben Sie die entsprechenden erforderlichen Eingaben ein.

- 1. Öffnen Sie die Managed Blockchain-Konsole unter [https://console.aws.amazon.com/](https://console.aws.amazon.com/managedblockchain/) [managedblockchain/](https://console.aws.amazon.com/managedblockchain/).
- 2. Wählen Sie den RPCEditor.
- 3. Wählen Sie im Bereich Anfrage *POLYGON\_MAINNET* als *Blockchain Network*.
- 4. Wählen Sie *eth\_getBlockByNumber* als RPCMethode.
- 5. Geben Sie ein latest als **Block number**und wählen Sie False als Markierung "Vollständige Transaktion".
- 6. Wählen Sie dann Submit (Senden)RPC.
- 7. Sie erhalten die Ergebnisse des latest Blocks im Abschnitt Antwort. Anschließend können Sie die vollständigen Rohtransaktionen zur weiteren Analyse oder zur Verwendung in der Geschäftslogik für Ihre Anwendungen kopieren.

<span id="page-15-0"></span>Weitere Informationen finden Sie im [von AMB Access RPCs unterstützten Polygon](https://docs.aws.amazon.com/managed-blockchain/latest/ambp-dg/polygon-api.html)

## Erstellen Sie AMB Access Polygon JSON — RPC Anfragen **awscurl** mithilfe der AWS CLI

### Example

Signieren Sie Anfragen mit Ihren IAM Benutzeranmeldedaten, indem Sie [Signature Version 4 \(Sigv4\)](https://docs.aws.amazon.com/general/latest/gr/signature-version-4.html) verwenden, um RPC Polygon-Anfragen an die AMB Access JSON Polygon-Endpunkte zu stellen. Das [awscurl](https://github.com/okigan/awscurl)Befehlszeilentool kann Ihnen helfen, Anfragen zu signieren AWS Dienste, die SigV4 verwenden. Weitere Informationen finden Sie in der Datei [READMEawscurl](https://github.com/okigan/awscurl#readme) .md.

Verwenden Sie für awscurl die Installation die für Ihr Betriebssystem geeignete Methode. Unter macOS HomeBrew ist die empfohlene Anwendung:

brew install awscurl

Wenn Sie das bereits installiert und konfiguriert haben AWS CLI, Ihre IAM Benutzeranmeldedaten und die Standardeinstellung AWS-Region sind in Ihrer Umgebung eingerichtet und haben Zugriff aufawscurl. Senden Sie mithilfe von awscurl eine Anfrage an das Polygon-Mainnet, indem Sie den aufrufen. eth\_getBlockByNumber RPC Dieser Aufruf akzeptiert einen Zeichenkettenparameter, der der Blocknummer entspricht, für die Sie Informationen abrufen möchten.

Der folgende Befehl ruft die Blockdaten aus dem Polygon-Mainnet ab, indem er anhand der Blocknummer im params Array den spezifischen Block auswählt, für den die Header abgerufen werden sollen.

```
awscurl -X POST -d '{ "jsonrpc": "2.0", "id": "eth_getBlockByNumber-curltest", 
  "method":"eth_getBlockByNumber", "params":["latest", false] }' --service 
 managedblockchain https://mainnet.polygon.managedblockchain.us-east-1.amazonaws.com -k
```
### **G** Tip

Sie können dieselbe Anfrage auch mithilfe der curl Zugriffstoken-basierten AMB Zugriffsfunktion mithilfe von Tokens stellen. Accessor Weitere Informationen finden Sie unter [Accessor-Token für tokenbasierten Zugriff erstellen und verwalten, um AMB Access](#page-25-0) [Polygon-Anfragen zu stellen](#page-25-0).

```
curl -X POST -d '{"jsonrpc":"2.0", "id": "eth_getBlockByNumber-curltest", 
  "method":"eth_getBlockByNumber", "params":["latest", false] }' 
  'https://mainnet.polygon.managedblockchain.us-east-1.amazonaws.com?
billingtoken=your-billing-token'
```
Die Antwort auf einen der Befehle gibt Informationen über den letzten Block zurück. Zur Veranschaulichung sehen Sie sich das folgende Beispiel an:

```
{"error":null,"id":"eth_getBlockByNumber-curltest","jsonrpc":"1.0", 
       "result":{"baseFeePerGas":"0x873bf591e","difficulty":"0x18", 
       "extraData":"0xd78301000683626f7288676f312e32312e32856c696e757800000000000000009a
\setminus 423a58511085d90eaf15201a612af21ccbf1e9f8350455adaba0d27eff0ecc4133e8cd255888304cc
\setminus 67176a33b451277c2c3c1a6a6482d2ec25ee1573e8ba000", 
       "gasLimit":"0x1c9c380","gasUsed":"0x14ca04d", 
       "hash":"0x1ee390533a3abc3c8e1306cc1690a1d28d913d27b437c74c761e1a49********;", 
       "nonce":"0x0000000000000000","number":"0x2f0ec4d", 
  "parentHash":"0x27d47bc2c47a6d329eb8aa62c1353f60e138fb0c596e3e8e9425de163afd6dec", 
  "receiptsRoot":"0x394da96025e51cc69bbe3644bc4e1302942c2a6ca6bf0cf241a5724c74c063fd", 
  "sha3Uncles":"0x1dcc4de8dec75d7aab85b567b6ccd41ad312451b948a7413f0a142fd40d49347", 
       "size":"0xbd6b", 
       "stateRoot":"0x7ca9363cfe9baf4d1c0dca3159461b2cca8604394e69b30af05d7d5c1beea6c3", 
       "timestamp":"0x653ff542",
```

```
 "totalDifficulty":"0x33eb01dd","transactions":[...],
```
 "transactionsRoot":"0xda1602c66ffd746dd470e90a47488114a9d00f600ab598466ecc0f3340b24e0c", "uncles":[]}}

## <span id="page-17-0"></span>Erstellen Sie JSON RPC Polygon-Anfragen in Node.js

Sie können Polygon JSON aufrufen, indem Sie signierte Anfragen senden, RPCs indem Sie über HTTPS das [native https-Modul in Node.js](https://nodejs.org/api/https.html) auf das Polygon-Mainnet-Netzwerk zugreifen, oder Sie können eine Bibliothek eines Drittanbieters verwenden, z. B. [AXIOS](https://axios-http.com) [Die folgenden Beispiele für](https://docs.aws.amazon.com/managed-blockchain/latest/ambp-dg/polygon-tokens.html) [Node.js zeigen Ihnen, wie Sie RPC Polygon-Anfragen an den AMB Access JSON Polygon-Endpunkt](https://docs.aws.amazon.com/managed-blockchain/latest/ambp-dg/polygon-tokens.html)  [stellen, indem Sie sowohl S](https://docs.aws.amazon.com/managed-blockchain/latest/ambp-dg/polygon-tokens.html)[ignature Version 4](https://docs.aws.amazon.com/general/latest/gr/signature-version-4.html) [\(Sigv4\) als auch tokenbasierten Zugriff verwenden.](https://docs.aws.amazon.com/managed-blockchain/latest/ambp-dg/polygon-tokens.html) Im ersten Beispiel wird eine Transaktion von einer Adresse an eine andere gesendet, und im folgenden Beispiel werden Transaktionsdetails und Saldoinformationen aus der Blockchain angefordert.

#### Example

Um dieses Beispielskript Node.js auszuführen, müssen die folgenden Voraussetzungen erfüllt sein:

- 1. Sie müssen Node Version Manager (nvm) und Node.js auf Ihrem Computer installiert haben. Installationsanweisungen für Ihr Betriebssystem finden Sie [hier.](https://github.com/nvm-sh/nvm)
- 2. Verwenden Sie den node --version Befehl und bestätigen Sie, dass Sie Node Version 18 oder höher verwenden. Bei Bedarf können Sie den nvm install v18.12.0 Befehl, gefolgt vom Befehl, verwenden, um Version 18, die LTSVersion von Node, zu installieren. nvm use v18.12.0
- 3. Die Umgebungsvariablen AWS\_ACCESS\_KEY\_ID und AWS\_SECRET\_ACCESS\_KEY müssen die Anmeldeinformationen enthalten, die mit Ihrem Konto verknüpft sind.

Exportieren Sie diese Variablen mithilfe der folgenden Befehle als Zeichenfolgen auf Ihrem Client. Ersetzen Sie die roten Werte in den folgenden Zeichenketten durch entsprechende Werte aus Ihrem IAM Benutzerkonto.

```
export AWS_ACCESS_KEY_ID="AKIAIOSFODNN7EXAMPLE"
export AWS_SECRET_ACCESS_KEY="wJalrXUtnFEMI/K7MDENG/bPxRfiCYEXAMPLEKEY"
```
Nachdem Sie alle Voraussetzungen erfüllt haben, kopieren Sie die folgenden Dateien mit Ihrem bevorzugten Code-Editor in ein Verzeichnis in Ihrer lokalen Umgebung:

#### package.json

```
{ 
   "name": "polygon-rpc", 
   "version": "1.0.0", 
   "description": "", 
   "main": "index.js", 
   "scripts": { 
     "test": "echo \"Error: no test specified\" && exit 1" 
   }, 
   "author": "", 
   "license": "ISC", 
   "dependencies": { 
     "ethers": "^6.8.1", 
     "@aws-crypto/sha256-js": "^5.2.0", 
     "@aws-sdk/credential-provider-node": "^3.360.0", 
     "@aws-sdk/protocol-http": "^3.357.0", 
     "@aws-sdk/signature-v4": "^3.357.0", 
     "axios": "^1.6.2" 
   }
}
```
#### dispatch-evm-rpc.js

```
const axios = require("axios");
const SHA256 = require("@aws-crypto/sha256-js").Sha256;
const defaultProvider = require("@aws-sdk/credential-provider-node").defaultProvider;
const HttpRequest = require("@aws-sdk/protocol-http").HttpRequest;
const SignatureV4 = require("@aws-sdk/signature-v4").SignatureV4;
// define a signer object with AWS service name, credentials, and region
const signer = new SignatureV4({ 
   credentials: defaultProvider(), 
   service: "managedblockchain", 
   region: "us-east-1", 
   sha256: SHA256,
});
const rpcRequest = async (rpcEndpoint, rpc) => { 
   // parse the URL into its component parts (e.g. host, path) 
   let url = new URL(rpcEndpoint);
```

```
 // create an HTTP Request object 
   const req = new HttpRequest({ 
     hostname: url.hostname.toString(), 
     path: url.pathname.toString(), 
     body: JSON.stringify(rpc), 
     method: "POST", 
     headers: { 
       "Content-Type": "application/json", 
       "Accept-Encoding": "gzip", 
       host: url.hostname, 
     }, 
   }); 
   // use AWS SignatureV4 utility to sign the request, extract headers and body 
   const signedRequest = await signer.sign(req, { signingDate: new Date() }); 
   try { 
     //make the request using axios 
     const response = await axios({ 
       ...signedRequest, 
       url: url, 
       data: req.body, 
     }); 
     return response.data; 
   } catch (error) { 
     console.error("Something went wrong: ", error); 
   }
};
module.exports = { rpcRequest: rpcRequest };
```
#### sendTx.js

### **A** Warning

Der folgende Code verwendet einen fest codierten privaten Schlüssel, um ein Wallet zu generieren, das Signer nur zu Ethers. js Demonstrationszwecken verwendet. Verwenden Sie diesen Code nicht in Produktionsumgebungen, da er über echtes Geld verfügt und ein Sicherheitsrisiko darstellt.

Wenden Sie sich bei Bedarf an Ihr Account-Team, um Sie über bewährte Methoden für Wallet und Signer zu informieren.

```
const ethers = require("ethers");
//set AMB Access Polygon endpoint using token based access (TBA)
let token = "your-billing-token"
let url = `https://mainnet.polygon.managedblockchain.us-east-1.amazonaws.com?
billingtoken=${token}`;
//prevent batch RPCs
let options = { 
   batchMaxCount: 1,
};
//create JSON RPC provider with AMB Access endpoint and options
let provider = new ethers.JsonRpcProvider(url, null, options);
let sendTx = async (to) => {
   //create an instance of the Wallet class with a private key 
   //DO NOT USE A WALLET YOU USE ON MAINNET, NEVER USE A RAW PRIVATE KEY IN PROD 
   let pk = "wallet-private-key"; 
   let signer = new ethers.Wallet(pk, provider); 
   //use this wallet to send a transaction of POL from one address to another 
   const tx = await signer.sendTransaction({ 
     to: to, 
     value: ethers.parseUnits("0.0001", "ether"), 
   }); 
   console.log(tx);
};
sendTx("recipent-address");
```
#### readTx.js

```
let rpcRequest = require("./dispatch-evm-rpc").rpcRequest;
let ethers = require("ethers");
let getTxDetails = async (txHash) => { 
   //set url to a Signature Version 4 endpoint for AMB Access 
   let url = "https://mainnet.polygon.managedblockchain.us-east-1.amazonaws.com";
```

```
 //set RPC request body to get transaction details
```

```
 let getTransactionByHash = { 
     id: "1", 
     jsonrpc: "2.0", 
     method: "eth_getTransactionByHash", 
     params: [txHash], 
   }; 
   //make RPC request for transaction details 
   let txDetails = await rpcRequest(url, getTransactionByHash); 
   //set RPC request body to get recipient user balance 
   let getBalance = { 
     id: "2", 
     jsonrpc: "2.0", 
     method: "eth_getBalance", 
     params: [txDetails.result.to, "latest"], 
   }; 
   //make RPC request for recipient user balance 
   let recipientBalance = await rpcRequest(url, getBalance); 
   console.log("TX DETAILS: ", txDetails.result, "BALANCE: ", 
  ethers.formatEther(recipientBalance.result));
};
getTxDetails("your-transaction-id");
```
Sobald diese Dateien in Ihrem Verzeichnis gespeichert sind, installieren Sie die Abhängigkeiten, die für die Ausführung des Codes erforderlich sind, mit dem folgenden Befehl:

npm install

### <span id="page-21-0"></span>Senden Sie eine Transaktion in Node.js

Im vorherigen Beispiel wird das native Polygon-Mainnet-Token (POL) von einer Adresse an eine andere gesendet, indem eine Transaktion signiert und mithilfe von Access Polygon an das Polygon-Mainnet gesendet wird. AMB Verwenden Sie dazu das sendTx. js Skript, das eine beliebte Bibliothek für die Interaktion mit Ethereum und Ethereum-kompatiblen Blockchains wie Polygon verwendetEthers.js. Sie müssen drei Variablen im Code ersetzen, sofern sie rot markiert sind, darunter das billingToken für Ihren Accessor-Token [für den tokenbasierten Zugriff,](https://docs.aws.amazon.com/managed-blockchain/latest/ambp-dg/polygon-tokens.html) den privaten

Schlüssel, mit dem Sie die Transaktion signieren, und die Adresse des Empfängers, der die erhält. POL

### **b** Tip

Wir empfehlen Ihnen, zu diesem Zweck einen neuen privaten Schlüssel (Wallet) zu erstellen, anstatt ein vorhandenes Wallet wiederzuverwenden, um das Risiko eines Geldverlusts auszuschließen. Sie können die Wallet-Klassenmethode createRandom () der Ethers-Bibliothek verwenden, um ein Wallet zu generieren, mit dem Sie testen können. Wenn Sie eine Anfrage POL vom Polygon-Mainnet stellen müssen, können Sie außerdem den öffentlichen POL Faucet verwenden, um eine kleine Menge für Tests anzufordern.

Sobald Sie den privaten Schlüssel Ihres billingToken Wallets mit Guthaben haben und die Adresse des Empfängers dem Code hinzugefügt haben, führen Sie den folgenden Code aus, um eine Transaktion für .0001 zu signieren, die von Ihrer Adresse POL an eine andere gesendet und an das Polygon-Mainnet gesendet wird, wobei das Access Polygon aufgerufen wird. eth\_sendRawTransaction JSON RPC AMB

node sendTx.js

Die Antwort, die wir zurückerhalten haben, sieht wie folgt aus:

```
TransactionResponse {
provider: JsonRpcProvider {},
blockNumber: null,
blockHash: null,
index: undefined,
hash: '0x8d7538b4841261c5120c0a4dd66359e8ee189e7d1d34ac646a1d9923********',
type: 2,
to: '0xd2bb4f4f1BdC4CB54f715C249Fc5a991********',
from: '0xcf2C679AC6cb7de09Bf6BB6042ecCF05********',
nonce: 2,
gasLimit: 21000n,
gasPrice: undefined,
maxPriorityFeePerGas: 16569518669n,
maxFeePerGas: 16569518685n,
data: '0x',
value: 100000000000000n,
chainId: 80001n,
```

```
signature: Signature {
r: "0x1b90ad9e9e4e005904562d50e904f9db10430a18b45931c059960ede337238ee",
s: "0x7df3c930a964fd07fed4a59f60b4ee896ffc7df4ea41b0facfe82b470db448b7",
yParity: 0,
networkV: null
},
accessList: []
}
```
Die Antwort stellt den Transaktionsbeleg dar. Speichern Sie den Wert der Immobiliehash. Dies ist die Kennung für die Transaktion, die Sie gerade an die Blockchain übermittelt haben. Sie verwenden diese Eigenschaft im Beispiel für eine Lesetransaktion, um zusätzliche Details zu dieser Transaktion aus dem Polygon-Mainnet zu erhalten.

Beachten Sie, dass die blockNumber und null in der Antwort blockHash stehen. Dies liegt daran, dass die Transaktion noch nicht in einem Block im Polygon-Netzwerk aufgezeichnet wurde. Beachten Sie, dass diese Werte später definiert werden und Sie sie möglicherweise sehen, wenn Sie die Transaktionsdetails im folgenden Abschnitt anfordern.

### <span id="page-23-0"></span>Lesen Sie eine Transaktion in Node.js

In diesem Abschnitt fordern Sie die Transaktionsdetails für die zuvor eingereichte Transaktion an und rufen den POL Saldo für die Empfängeradresse mithilfe von Leseanfragen an das Polygon-Mainnet mithilfe von Access Polygon ab. AMB Ersetzen Sie in der readTx.js Datei die Variable mit der Bezeichnung *your-transaction-id* mit dem, hash was Sie aus der Antwort gespeichert haben, die Sie beim Ausführen des Codes im vorherigen Abschnitt gespeichert haben.

Dieser Code verwendet ein Hilfsprogramm,dispatch-evm-rpc.js, das HTTPS Anfragen an AMB Access Polygon mit den erforderlichen [Signature Version 4 \(Sigv4\)](https://docs.aws.amazon.com/general/latest/gr/signature-version-4.html) -Modulen aus dem signiert AWS SDKund sendet Anfragen über den weit verbreiteten HTTP Client,. [AXIOS](https://axios-http.com)

Die zurückgegebene Antwort sieht wie folgt aus:

```
TX DETAILS: {
blockHash: '0x59433e0096c783acab0659175460bb3c919545ac14e737d7465b3ddc********',
blockNumber: '0x28b4059',
from: '0xcf2c679ac6cb7de09bf6bb6042eccf05b7fa1394',
gas: '0x5208',
gasPrice: '0x3db9eca5d',
maxPriorityFeePerGas: '0x3db9eca4d',
maxFeePerGas: '0x3db9eca5d',
```

```
hash: '0x8d7538b4841261c5120c0a4dd66359e8ee189e7d1d34ac646a1d9923********',
input: '0x',
nonce: '0x2',
to: '0xd2bb4f4f1bdc4cb54f715c249fc5a991********',
transactionIndex: '0x0',
value: '0x5af3107a4000',
type: '0x2',
accessList: [],
chainId: '0x13881',
v: '0x0',
r: '0x1b90ad9e9e4e005904562d50e904f9db10430a18b45931c059960ede337238ee',
s: '0x7df3c930a964fd07fed4a59f60b4ee896ffc7df4ea41b0facfe82b470db448b7'
} BALANCE: 0.0003
```
Die Antwort stellt die Transaktionsdetails dar. Beachten Sie, dass die blockHash und jetzt wahrscheinlich definiert blockNumber sind. Dies weist darauf hin, dass die Transaktion in einem Block aufgezeichnet wurde. Wenn diese Werte immer noch vorhanden sindnull, warten Sie einige Minuten und führen Sie dann den Code erneut aus, um zu überprüfen, ob Ihre Transaktion in einem Block enthalten ist. Schließlich wird die hexadezimale Darstellung des Saldos der Empfängeradresse (0x110d9316ec000) mithilfe der formatEther() Ethers-Methode in eine Dezimalzahl umgewandelt. Dabei wird der Hexadezimalwert in eine Dezimalzahl umgewandelt und die Dezimalstellen um 18 (10^18) verschoben, um den wahren Saldo zu erhalten. POL

**b** Tip

Während die obigen Codebeispiele veranschaulichen, wie Sie Node.js, Ethers und Axios verwenden können, um einige der unterstützten JSON Programme zu nutzen, können Sie RPCs auf AMB Access Polygon die Beispiele ändern und anderen Code schreiben, um Ihre Anwendungen auf Polygon mithilfe dieses Dienstes zu erstellen. Eine vollständige Liste der unterstützten Programme JSON — RPCs auf AMB Access Polygon finden Sie unter. [Verwaltete Blockchain-API und die von AMB Access Polygon unterstützten JSON-RPCs](#page-29-0)

# <span id="page-25-0"></span>Accessor-Token für tokenbasierten Zugriff erstellen und verwalten, um AMB Access Polygon-Anfragen zu stellen

Sie können Accessor-Token auch verwenden, um JSON-RPC-Aufrufe an die Polygon-Netzwerkendpunkte als praktische Alternative zum Signaturprozess Signature Version 4 (Sigv4) zu tätigen. Sie müssen eines der BILLING\_TOKEN von Ihnen erstellten Accessor-Token angeben und als Parameter bei Ihren [Aufrufen](https://docs.aws.amazon.com/managed-blockchain/latest/APIReference/API_CreateAccessor.html) hinzufügen.

- **A** Important
	- Wenn Sie Sicherheit und Überprüfbarkeit der Benutzerfreundlichkeit vorziehen, verwenden Sie stattdessen den SigV4-Signaturprozess.
	- Sie können mit Signature Version 4 (Sigv4) und tokenbasiertem Zugriff auf die Polygon-JSON-RPCs zugreifen. Wenn Sie sich jedoch dafür entscheiden, beide Protokolle zu verwenden, wird Ihre Anfrage abgelehnt.
	- Sie dürfen Accessor-Token niemals in benutzerorientierte Anwendungen einbetten.

In der Konsole wird auf der Seite Token-Accessors eine Liste aller Accessor-Token angezeigt, die Sie verwenden können, um AMB Access Polygon JSON-RPC-Aufrufe von Ihrem Absendercode auf einem Client aus durchzuführen. AWS-Konto

Weitere Informationen zu AMB Access Polygon JSON-RPC-Anfragen finden Sie unter. [Verwaltete](#page-29-0)  [Blockchain-API und die von AMB Access Polygon unterstützten JSON-RPCs](#page-29-0)

Sie können Accessor-Token mit dem erstellen und verwalten. AWS Management Console Sie können Accessor-Token auch mithilfe der folgenden API-Operationen erstellen und verwalten:[CreateAccessor](https://docs.aws.amazon.com/managed-blockchain/latest/APIReference/API_CreateAccessor.html), [GetAccessor](https://docs.aws.amazon.com/managed-blockchain/latest/APIReference/API_GetAccessor.html)[ListAccessors](https://docs.aws.amazon.com/managed-blockchain/latest/APIReference/API_ListAccessors.html), und. [DeleteAccessor](https://docs.aws.amazon.com/managed-blockchain/latest/APIReference/API_DeleteAccessor.html) A BILLING\_TOKEN ist eine Eigenschaft des Accessors. Diese BILLING\_TOKEN Eigenschaft wird verwendet, um Ihren Accessor zu verfolgen und AMB Access Polygon JSON-RPC-Anfragen von Ihnen abzurechnen. AWS-Konto

Alle API-Aktionen im Zusammenhang mit der Erstellung und Verwaltung von Accessor-Token sind auch über die SDKs, und verfügbar. AWS Management Console AWS CLI

## <span id="page-26-0"></span>Erstellen eines Accessor-Tokens für den tokenbasierten Zugriff

Sie können ein Accessor-Token erstellen und es verwenden, um AMB Access Polygon API-Aufrufe auf jedem AMB Access Polygon-Knoten in Ihrem durchzuführen. AWS-Konto

Erstellen Sie ein Accessor-Token, um AMB Access Polygon JSON-RPC-Anfragen zu stellen, indem Sie AWS Management Console

- 1. [Öffnen Sie die Managed Blockchain-Konsole unter https://console.aws.amazon.com/](https://console.aws.amazon.com/managedblockchain/) [managedblockchain/.](https://console.aws.amazon.com/managedblockchain/)
- 2. Wählen Sie Token Accessors.
- 3. Wählen Sie Create Accessor.
- 4. Wählen Sie ein gültiges Polygon-Blockchain-Netzwerk.
- 5. Fügen Sie optional Tags für Ihren Accessor hinzu.
- 6. Wählen Sie Create Accessor, um ein neues Accessor-Token zu erstellen.

Erstellen Sie ein Accessor-Token, um AMB Access Polygon JSON-RPC-Anfragen zu stellen. Verwenden Sie dazu AWS CLI

```
aws managedblockchain create-accessor --accessor-type BILLING_TOKEN --network-type 
 POLYGON_MAINNET
```
Der vorherige Befehl gibt das AccessorId zusammen mit dem zurückBillingToken, wie im folgenden Beispiel gezeigt.

```
{
"AccessorId": "ac-NGQ6QNKXLNEBXD3UI6********",
"NetworkType": "POLYGON_MAINNET", 
"BillingToken": "jZlP8OUI-PcQSKINyX9euJJDC5-IcW9e-n********"
}
```
Das Schlüsselelement in Ihrer Antwort ist derBillingToken. Sie können diese Eigenschaft verwenden, um AMB Access Polygon JSON-RPC-Aufrufe zu tätigen. Einige Werte im Beispiel wurden aus Sicherheitsgründen verschleiert, werden aber in den tatsächlichen Antworten vollständig angezeigt.

### **a** Note

Nachdem der Vorgang ausgeführt wurde, stellt Managed Blockchain das Token für Sie bereit und konfiguriert es. Die Dauer dieses Prozesses hängt von vielen Variablen ab.

### <span id="page-27-0"></span>Details eines Accessor-Tokens anzeigen

Sie können die Eigenschaften für jedes Accessor-Token anzeigen, das Ihnen AWS-Konto gehört. Sie können beispielsweise die Accessor-ID oder den Amazon-Ressourcennamen (ARN) des Accessors anzeigen. Sie können auch den Status, den Typ, das Erstellungsdatum und die anzeigen. BillingToken

Um die Informationen eines Accessor-Tokens mit dem AWS Management Console

- 1. Öffnen Sie die Managed Blockchain-Konsole unter [https://console.aws.amazon.com/](https://console.aws.amazon.com/managedblockchain/) [managedblockchain/](https://console.aws.amazon.com/managedblockchain/).
- 2. Wählen Sie im Navigationsbereich Token Accessors aus.
- 3. Wählen Sie die Accessor-ID des Tokens aus der Liste aus.

Die Seite mit den Token-Details wird angezeigt. Auf dieser Seite können Sie die Eigenschaften des Tokens einsehen.

Um die Informationen eines Accessor-Tokens mit dem AWS CLI

Führen Sie den folgenden Befehl aus, um die Details eines Accessor-Tokens anzuzeigen. Ersetzen Sie die Werte von --accessor-id durch Ihre Accessor-ID.

aws managedblockchain get-accessor --accessor-id *ac-NGQ6QNKXLNEBXD3UI6\*\*\*\*\*\*\*\**

Die BillingToken und andere Schlüsseleigenschaften werden wie im folgenden Beispiel gezeigt zurückgegeben. Einige Werte im Beispiel wurden aus Sicherheitsgründen verschleiert, tauchen aber vollständig in den tatsächlichen Antworten auf.

```
{ 
   "Accessor": { 
   "Id": "ac-NGQ6QNKXLNEBXD3UI6********", 
   "Type": "BILLING_TOKEN",
```

```
 "BillingToken": "jZlP8OUI-PcQSKINyX9euJJDC5-IcW9e-n********", 
   "Status": "AVAILABLE", 
   "NetworkType": "POLYGON_MAINNET" 
   "CreationDate": "2022-01-04T23:09:47.750Z", 
   "Arn": "arn:aws:managedblockchain:us-east-1:666666666666:accessors/ac-
NGQ6QNKXLNEBXD3UI6********" 
   }
}
```
### <span id="page-28-0"></span>Löschen eines Accessor-Tokens

Wenn Sie ein Accessor-Token löschen, ändert sich der Status des Tokens von AVAILABLE in den PENDING\_DELETION Status. Sie können kein Accessor-Token mit dem PENDING\_DELETION Status verwenden.

Um ein Accessor-Token mit dem zu löschen AWS Management Console

- 1. Öffnen Sie die Managed Blockchain-Konsole unter [https://console.aws.amazon.com/](https://console.aws.amazon.com/managedblockchain/) [managedblockchain/](https://console.aws.amazon.com/managedblockchain/).
- 2. Wählen Sie im Navigationsbereich Token Accessors aus.
- 3. Wählen Sie das gewünschte Accessor-Token aus der Liste aus.
- 4. Wählen Sie Löschen aus.
- 5. Bestätigen Sie Ihre Auswahl.

Sie kehren mit Ihrem gelöschten Accessor-Token zur Token-Accessor-Seite zurück. Auf der Seite wird der Status angezeigt. PENDING\_DELETION

Um ein Accessor-Token mit dem zu löschen AWS CLI

Das folgende Beispiel zeigt, wie ein Token gelöscht wird. Verwenden Sie den delete-accessor Befehl, um ein Token zu löschen. Stellen Sie den Wert von --accessor-id mit Ihrer Accessor-ID ein.

Löschen eines Accessor-Tokens mit der CLI AWS

aws managedblockchain delete-accessor --accessor-id *ac-NGQ6QNKXLNEBXD3UI6\*\*\*\*\*\*\*\**

Wenn dieser Befehl erfolgreich ausgeführt wird, werden keine Nachrichten zurückgegeben.

# <span id="page-29-0"></span>Verwaltete Blockchain-API und die von AMB Access Polygon unterstützten JSON-RPCs

Amazon Managed Blockchain bietet API-Operationen für die [Erstellung und Verwaltung von Token-](https://docs.aws.amazon.com/managed-blockchain/latest/ambp-dg/polygon-tokens.html)[Accessors](https://docs.aws.amazon.com/managed-blockchain/latest/ambp-dg/polygon-tokens.html) für AMB Access Polygon. Weitere Informationen finden Sie im Referenzhandbuch zur [Managed Blockchain API.](https://docs.aws.amazon.com/managed-blockchain/latest/APIReference/Welcome.html)

Das folgende Thema enthält eine Liste und eine Referenz der Polygon-JSON-RPCs, die AMB Access Polygon unterstützt. Zu jedem unterstützten JSON-RPC gibt es eine kurze Beschreibung seiner Verwendung. Sie verwenden die Polygon-JSON-RPCs zum Abfragen und Abrufen von Smart-Contract-Daten, zum Abrufen von Transaktionsdetails, zum Senden von Transaktionen und für andere Hilfsprogramme wie die Ablaufverfolgung von Transaktionen und die Schätzung von Gebühren.

AMB Access Polygon unterstützt die folgenden JSON-RPC-Methoden. Jedes unterstützte JSON-RPC hat eine Kategorie und eine kurze Beschreibung seines Dienstprogramms und seiner Standardanforderungsquoten. Besondere Überlegungen zur Verwendung der JSON-RPC-Methode mit Amazon Managed Blockchain werden gegebenenfalls angegeben.

### **a** Note

- Alle Methoden, die nicht aufgeführt sind, werden nicht unterstützt.
- Wenn Sie die Polygon-JSON-RPCs auf Amazon Managed Blockchain aufrufen, können Sie dies über eine HTTPS-Verbindung tun, die mit dem [Signature](https://docs.aws.amazon.com/general/latest/gr/signature-version-4.html) Version 4-Signaturprozess authentifiziert wurde. Das bedeutet, dass nur autorisierte IAM-Prinzipale im Konto Polygon-JSON-RPC-Aufrufe tätigen können. AWS Zu diesem Zweck müssen beim AWS Anruf Anmeldeinformationen (eine Zugriffsschlüssel-ID und ein geheimer Zugriffsschlüssel) bereitgestellt werden.
- Sie können den tokenbasierten Zugriff auch als bequeme Alternative zum Signaturprozess mit Signature Version 4 (Sigv4) verwenden. Wenn Sie Sicherheit und Überprüfbarkeit der Benutzerfreundlichkeit vorziehen, verwenden Sie stattdessen den SigV4-Signaturprozess. Wenn Sie jedoch sowohl SigV4 als auch den tokenbasierten Zugriff verwenden, funktionieren Ihre Anfragen nicht.
- JSON-RPC-Batchanfragen werden auf Amazon Managed Blockchain (AMB) Access Polygon für diese Vorschau nicht unterstützt.

• In der Spalte Kontingente in der folgenden Tabelle sind die Kontingente für jeden JSON-RPC aufgeführt. Kontingente werden in Anfragen pro Sekunde (RPS) pro Region pro Polygon-Netzwerk (Mainnet) für jeden JSON-RPC festgelegt.

Um Ihr Kontingent zu erhöhen, wenden Sie sich bitte an. AWS Support Um Kontakt aufzunehmen AWS Support, melden Sie sich bei der an [AWS Support Center Console](https://console.aws.amazon.com/support). Wählen Sie Create case (Fall erstellen) aus. Wählen Sie Technisch. Wählen Sie Managed Blockchain als Ihren Service. Wähle Access:Polygon als Kategorie und General Guidance als Schweregrad. Geben Sie RPC Quota als Betreff ein und listen Sie im Textfeld Beschreibung das JSON-RPC und die für Ihre Bedürfnisse geltenden Kontingentgrenzen in RPS pro Polygon-Netzwerk pro Region auf. Reichen Sie Ihren Fall ein.

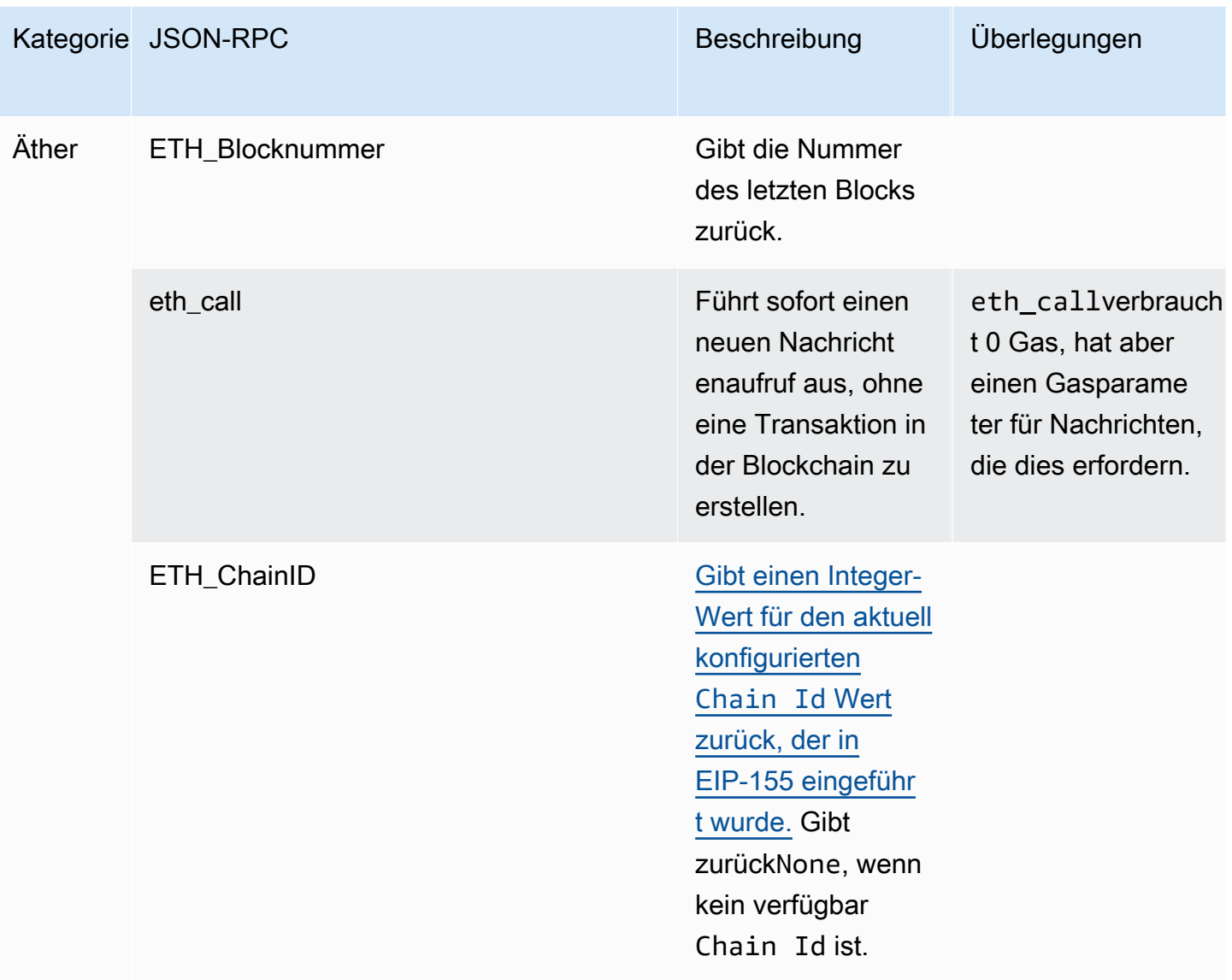

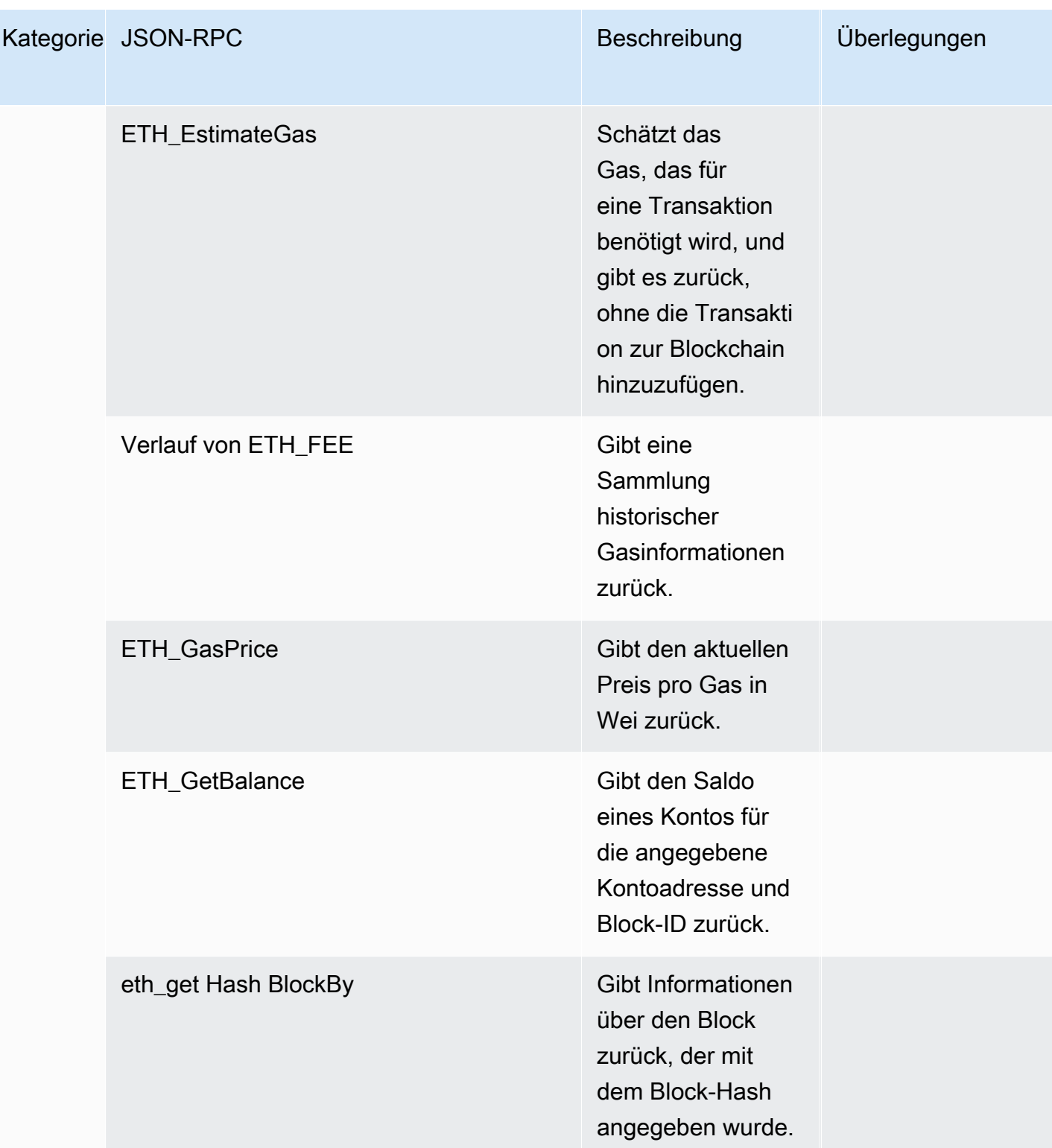

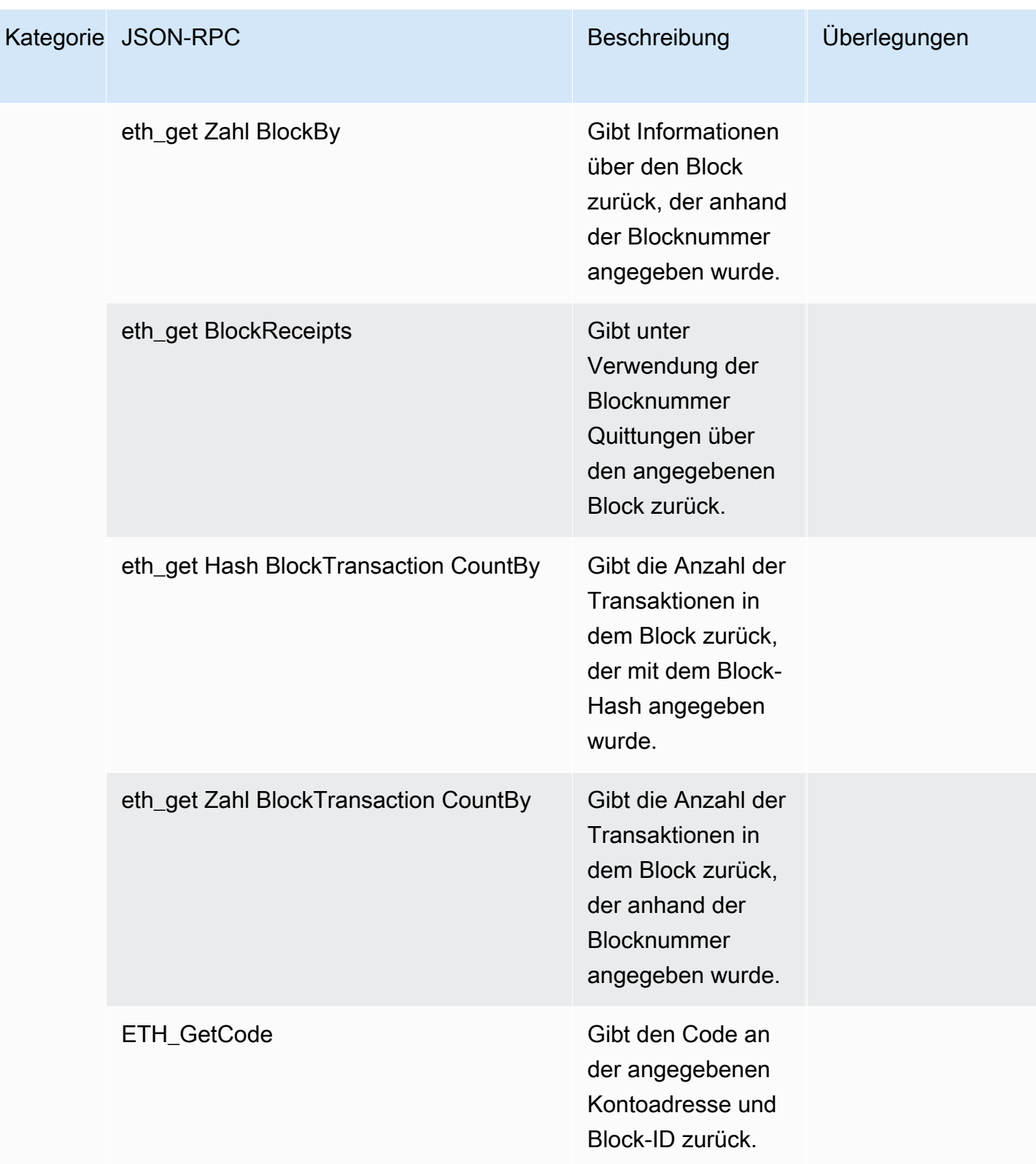

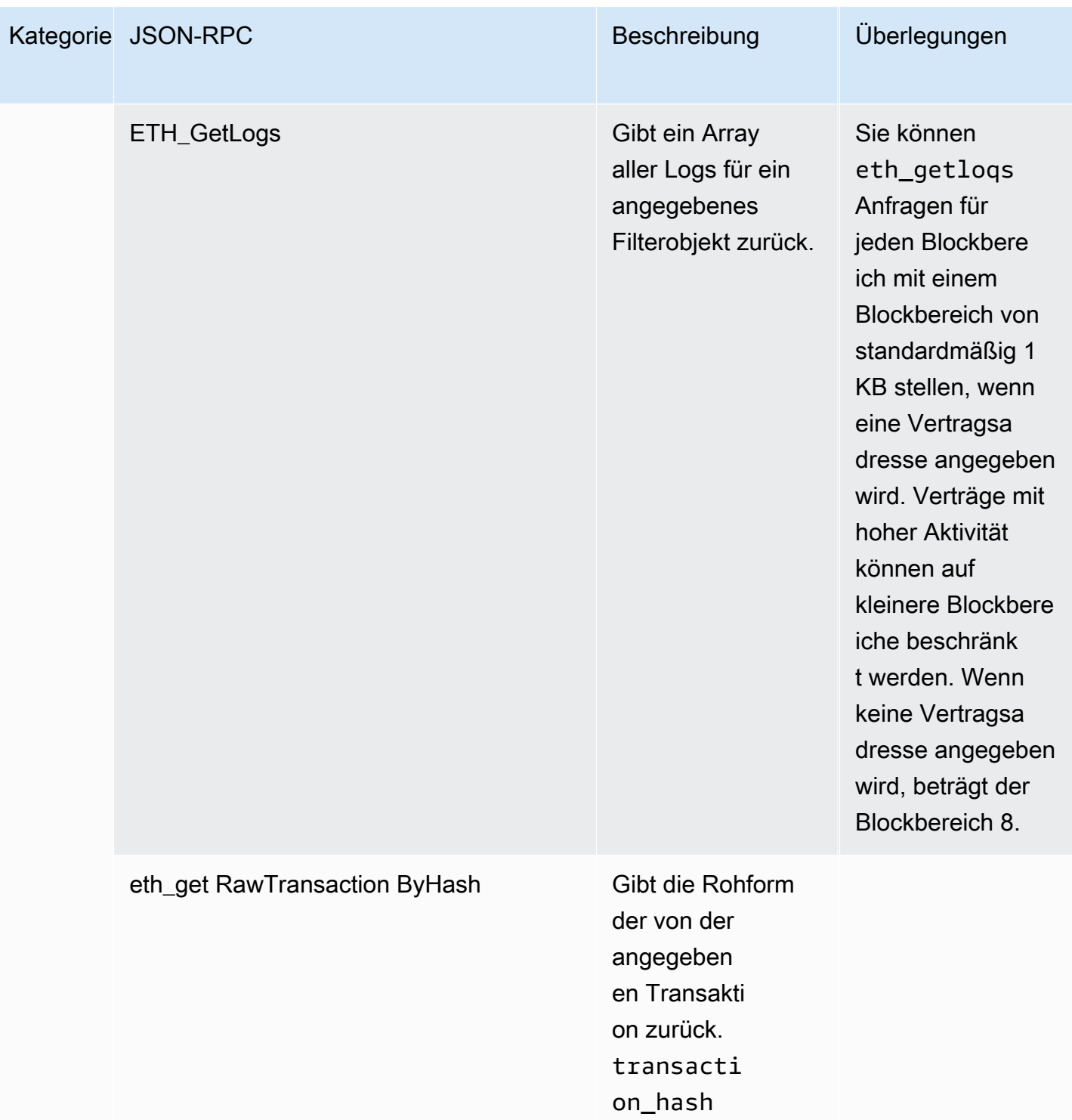

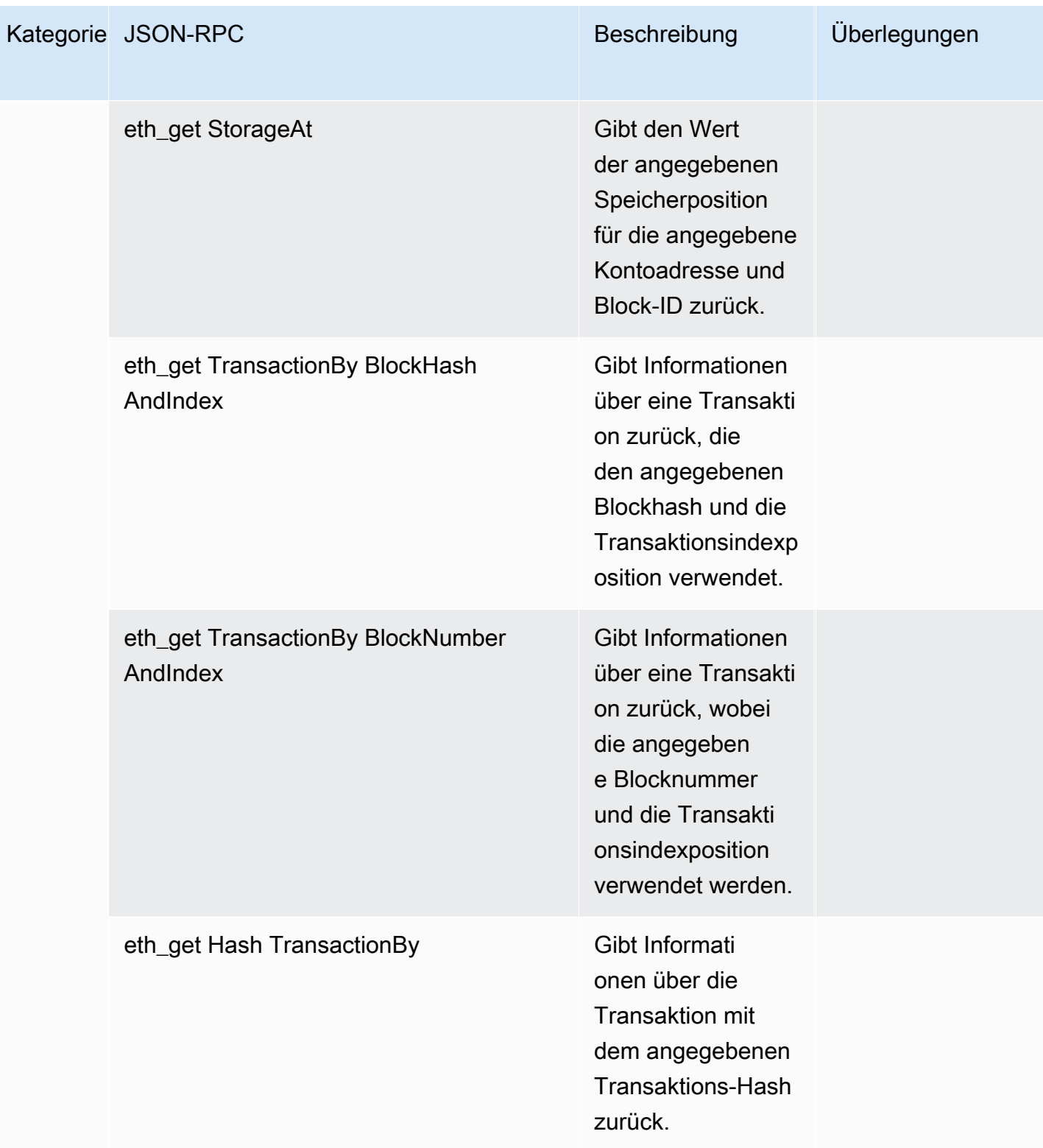

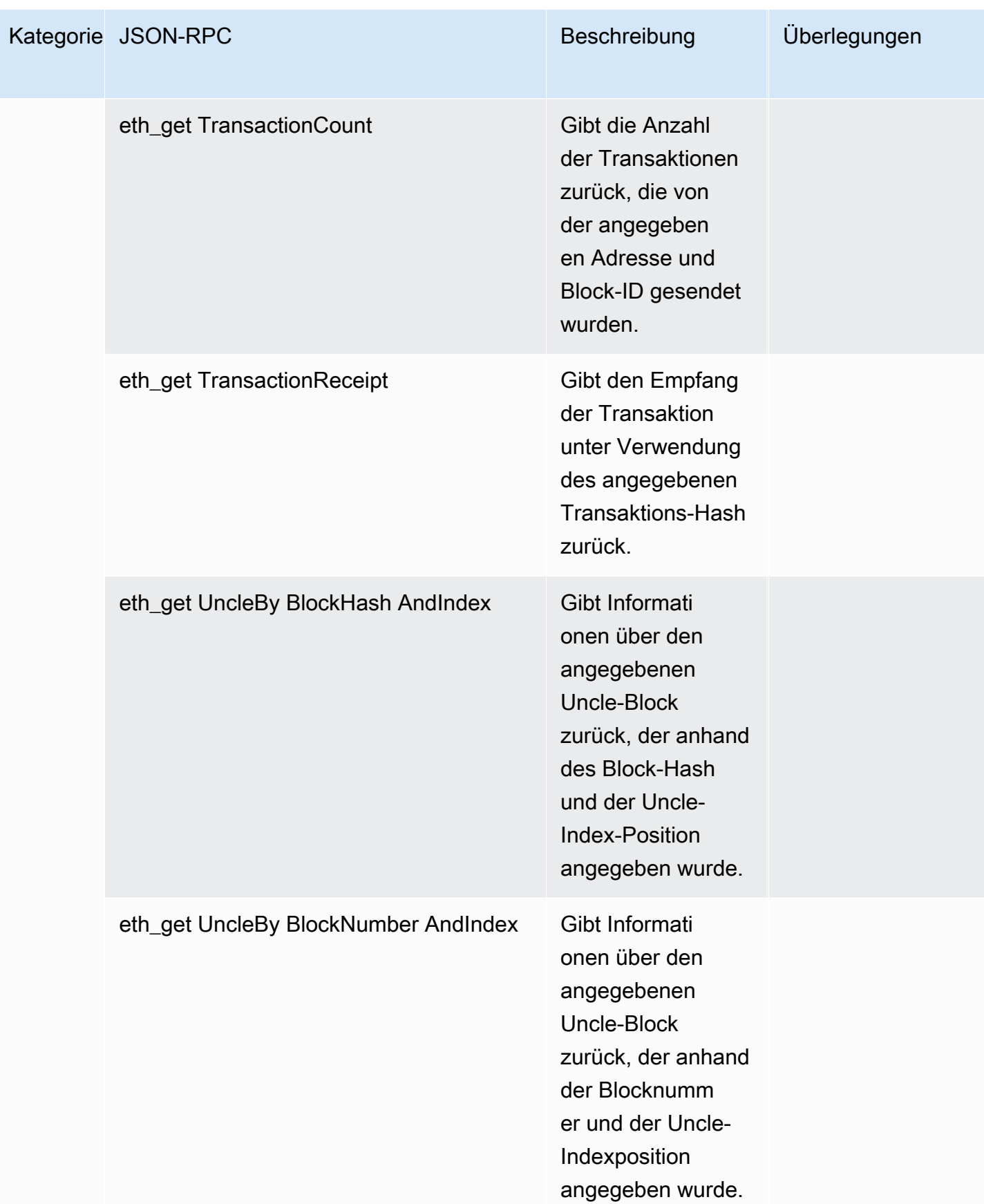
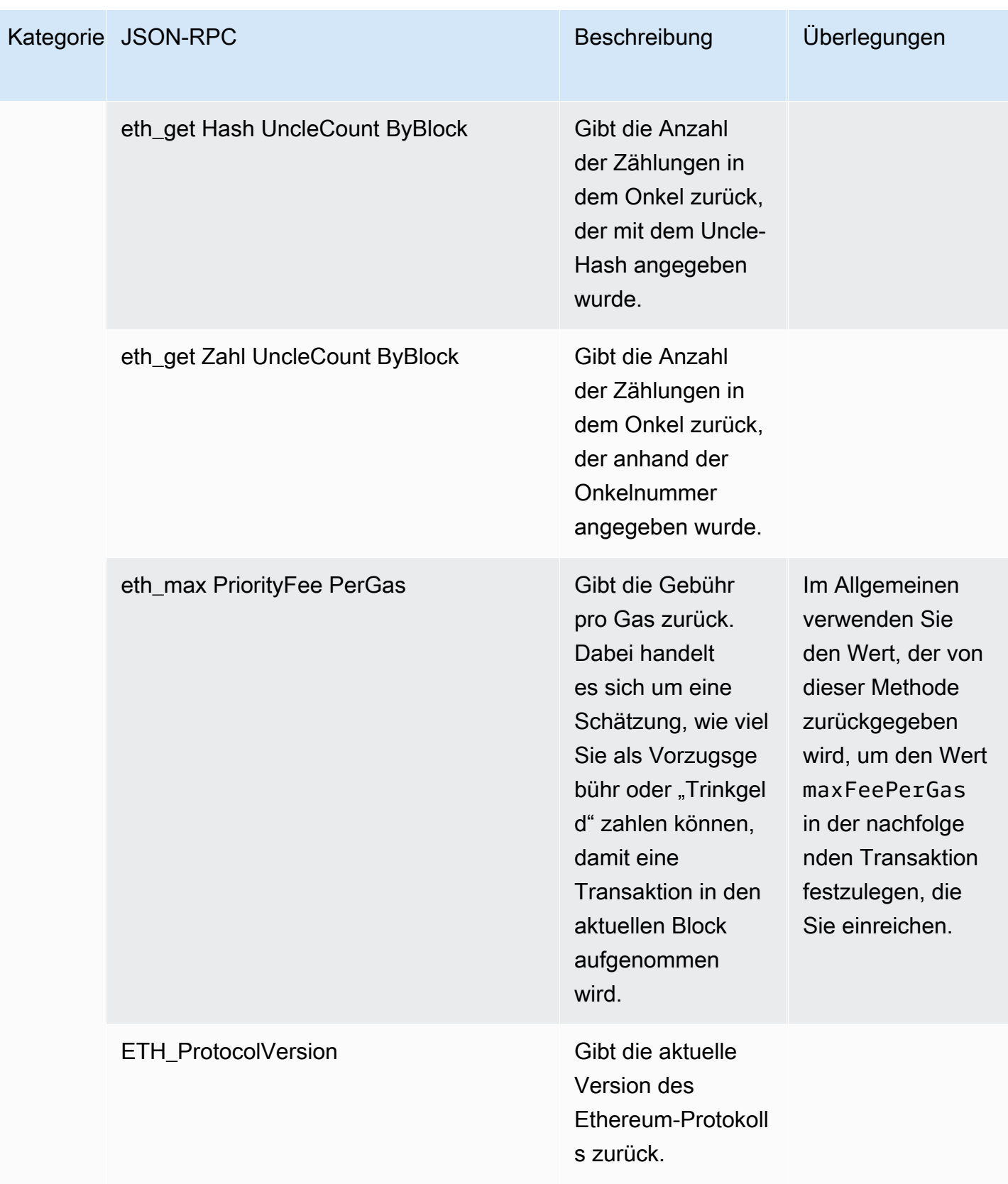

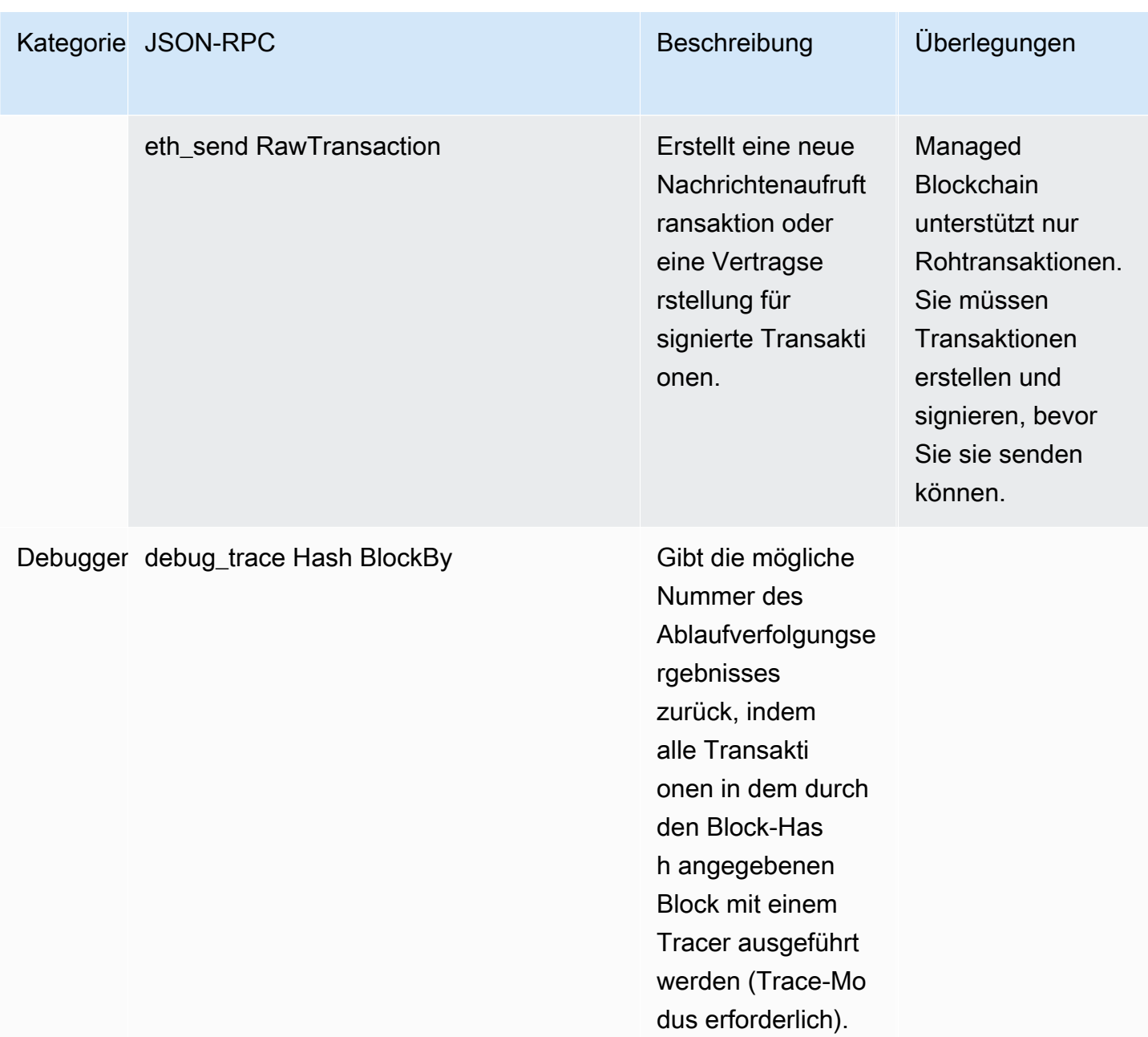

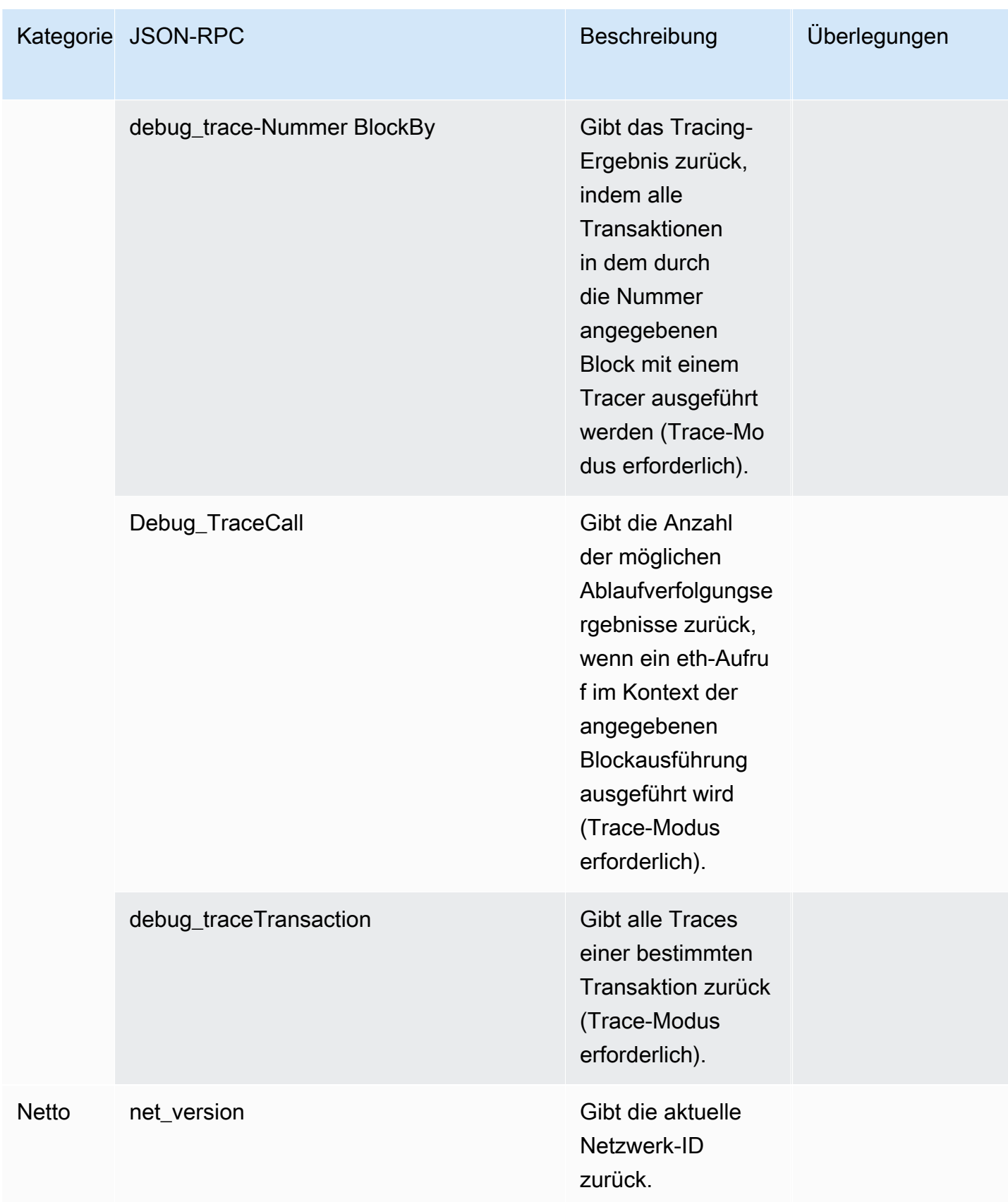

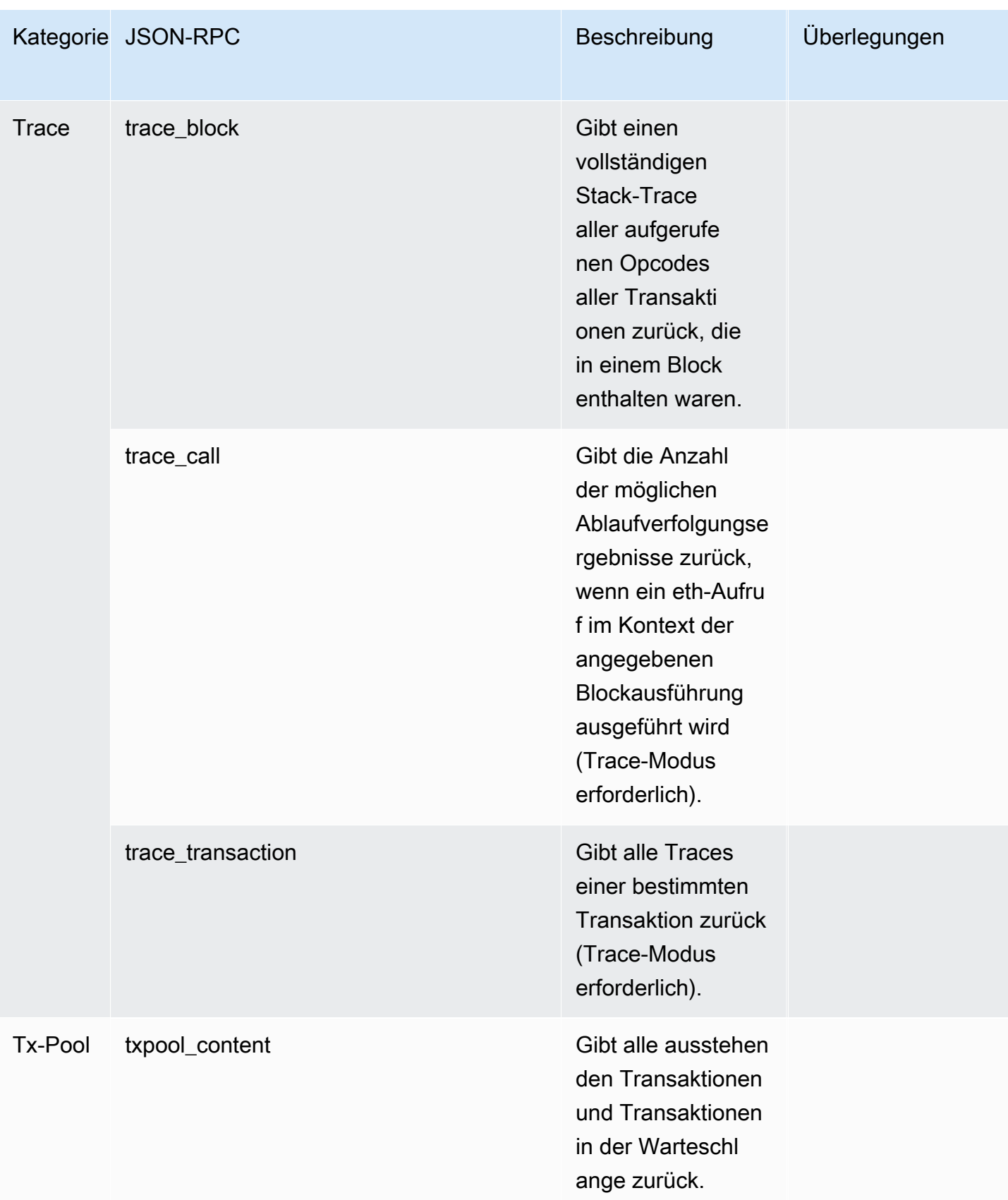

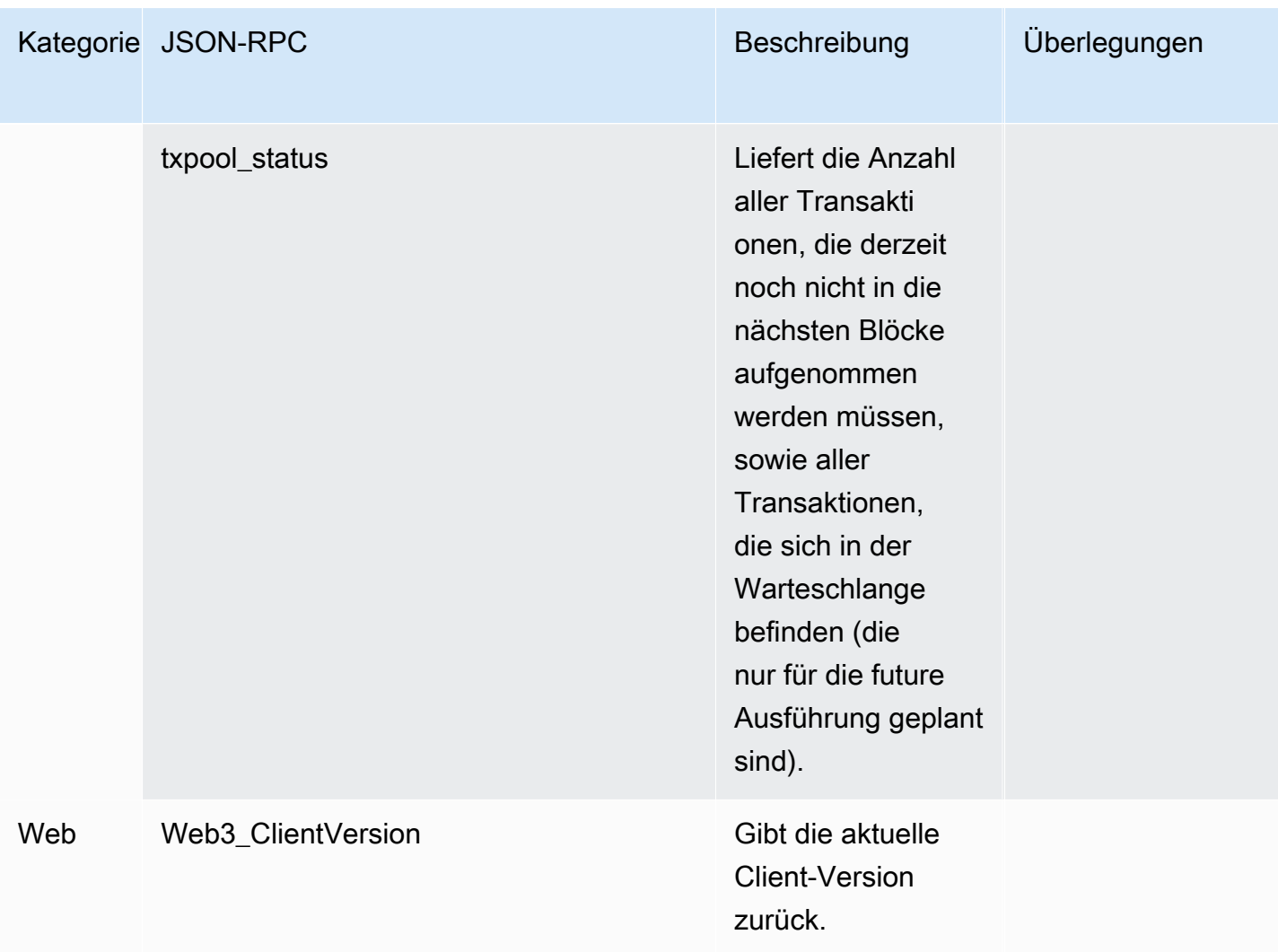

# Polygon-Anwendungsfälle mit Amazon Managed Blockchain (AMB) Access Polygon

Die Polygon-Blockchain wird häufig beim Erstellen dezentraler Anwendungen (dApps) verwendet, die sich unter anderem auf NFTs, Web3-Spiele und Tokenisierungs-Anwendungsfälle beziehen. Dieses Thema enthält eine Liste einiger Anwendungsfälle, die Sie mit Amazon Managed Blockchain (AMB) Access Polygon implementieren können.

Themen

- [Analysieren Sie Polygon-NFT-Daten](#page-41-0)
- [Support Sie NFT-Käufe](#page-41-1)
- [Erstellen Sie eine Polygon-Wallet](#page-42-0)
- [Wallet als Service](#page-42-1)
- [Token-gesteuerte Erlebnisse](#page-42-2)

## <span id="page-41-0"></span>Analysieren Sie Polygon-NFT-Daten

Sie können Daten über Polygon-NFTs sammeln, einschließlich Informationen wie Übertragungsereignisse und NFT-Metadaten für einen bestimmten Zeitraum. Sie können diese Daten dann analysieren, um Erkenntnisse darüber zu gewinnen, welche NFTs im Trend liegen oder welche Benutzer am häufigsten mit einer bestimmten Sammlung interagieren.

Weitere Informationen finden Sie unter [Verwaltete Blockchain-API und die von AMB Access Polygon](#page-29-0) [unterstützten JSON-RPCs.](#page-29-0)

## <span id="page-41-1"></span>Support Sie NFT-Käufe

Sie können AMB Access Polygon verwenden, um Transaktionen für NFT-Käufe mithilfe von Initial Mint, Allowlists oder auf dem Sekundärmarkt einzureichen. Mithilfe einer Kombination anderer AWS Dienste können Sie dann Käufe mit Kreditkarten zulassen und Fiat- oder Kryptowährungen akzeptieren, was eine schnelle Abwicklung für alle Beteiligten ermöglicht.

Weitere Informationen finden Sie unter [Verwaltete Blockchain-API und die von AMB Access Polygon](#page-29-0) [unterstützten JSON-RPCs.](#page-29-0)

## <span id="page-42-0"></span>Erstellen Sie eine Polygon-Wallet

Sie können AMB Access Polygon verwenden, um wichtige Funktionen von Wallets für digitale Vermögenswerte zu erfüllen, z. B. das Lesen von Benutzer-Token-Guthaben aus intelligenten Verträgen in der Blockchain oder das Senden signierter Transaktionen an die Blockchain.

Weitere Informationen finden Sie unter [Verwaltete Blockchain-API und die von AMB Access Polygon](#page-29-0) [unterstützten JSON-RPCs.](#page-29-0)

## <span id="page-42-1"></span>Wallet als Service

Sie können AMB Access Polygon verwenden, um mithilfe der unterstützten Polygon-JSON-RPCs ein Betriebssystem zu entwickeln, das für die Unterstützung gängiger Wallet-Transaktionen wie die Überprüfung eines Saldos, die Übertragung von Vermögenswerten, das Senden von Vermögenswerten und Gebührenschätzungen wallet-as-a-service erforderlich ist.

Weitere Informationen finden Sie unter [Verwaltete Blockchain-API und die von AMB Access Polygon](#page-29-0) [unterstützten JSON-RPCs.](#page-29-0)

## <span id="page-42-2"></span>Token-gesteuerte Erlebnisse

Sie können AMB Access Polygon verwenden, um tokengesteuerte Erlebnisse für Ihre Benutzer zu erstellen. Sie können beispielsweise nur den Besitzern einer bestimmten NFT den Zugriff auf einen Inhalt unter bestimmten Bedingungen gewähren. Um dies zu erreichen, müssen Sie die Blockchain lesen, um festzustellen, ob der NFT-Eigentümer der Adresse eines Benutzers ist.

Weitere Informationen finden Sie unter [Verwaltete Blockchain-API und die von AMB Access Polygon](#page-29-0) [unterstützten JSON-RPCs.](#page-29-0)

# Anleitungen für Amazon Managed Blockchain (AMB) Access Polygon

Bei den folgenden Tutorials, die in diesem Abschnitt hervorgehoben werden, handelt es sich um Community-Artikel, in AWS re:Post denen Sie anhand von exemplarischen Vorgehensweisen lernen, wie Sie einige allgemeine Aufgaben in der Polygon-Blockchain mithilfe von AMB Access Polygon ausführen können.

- [Senden von Transaktionen mit AMB Access Polygon und web3.js](https://repost.aws/articles/AR4_8KnunzSta9ARvlS-8YrA/send-transactions-on-the-polygon-mumbai-network-with-amb-access-and-web3-js)
- [Stellen Sie einen intelligenten Vertrag mit AMB Access Polygon und Hardhat Ignition bereit](https://repost.aws/articles/ARMiTkQJ-GRaqeDCxHVIoPhA/deploy-a-smart-contract-on-the-polygon-mumbai-network-with-amb-access-and-hardhat-ignition)
- [Interaktion mit einem intelligenten Vertrag](https://repost.aws/articles/ARsoZGkfl3TC-4s_nqtPcajw/interact-with-your-smart-contract-on-polygon-mumbai-with-amb-access)
- [Rufen Sie mithilfe von AMB Access Polygon- und Chainlink-Datenfeeds aktuelle Preisdaten](https://repost.aws/articles/ARx1_64bGAQRubDfM_ci20pQ/retrieve-current-price-data-off-chain-with-amb-access-polygon-and-chainlink-data-feeds) [außerhalb der Kette ab](https://repost.aws/articles/ARx1_64bGAQRubDfM_ci20pQ/retrieve-current-price-data-off-chain-with-amb-access-polygon-and-chainlink-data-feeds)
- [Analysieren Sie ERC-20-Token-Daten im Polygon Mainnet mit AMB Access](https://repost.aws/articles/ARqK_QBbYFQLWEntK0E6Svbw/analyze-erc-20-token-data-on-polygon-mainnet-with-amb-access)

# Sicherheit in Amazon Managed Blockchain (AMB) Access Polygon

Cloud-Sicherheit hat höchste AWS Priorität. Als AWS Kunde profitieren Sie von Rechenzentren und Netzwerkarchitekturen, die darauf ausgelegt sind, die Anforderungen der sicherheitssensibelsten Unternehmen zu erfüllen.

Sicherheit ist eine gemeinsame AWS Verantwortung von Ihnen und Ihnen. Das [Modell der](https://aws.amazon.com/compliance/shared-responsibility-model/)  [gemeinsamen Verantwortung](https://aws.amazon.com/compliance/shared-responsibility-model/) beschreibt dies sowohl als Sicherheit in der Cloud als auch als Sicherheit in der Cloud:

- Sicherheit der Cloud AWS ist verantwortlich für den Schutz der Infrastruktur, auf der AWS Dienste in der ausgeführt AWS Cloud werden. AWS bietet Ihnen auch Dienste, die Sie sicher nutzen können. Auditoren von Drittanbietern testen und überprüfen die Effektivität unserer Sicherheitsmaßnahmen im Rahmen der [AWS -Compliance-Programme](https://aws.amazon.com/compliance/programs/) regelmäßig. Weitere Informationen zu den Compliance-Programmen, die für Amazon Managed Blockchain (AMB) Access Polygon gelten, finden Sie unter [AWS Services in Scope by Compliance](https://aws.amazon.com/compliance/services-in-scope/) Program.
- Sicherheit in der Cloud Ihre Verantwortung richtet sich nach dem AWS Service, den Sie nutzen. Sie sind auch für andere Faktoren verantwortlich, etwa für die Vertraulichkeit Ihrer Daten, die Anforderungen Ihres Unternehmens und die geltenden Gesetze und Vorschriften.

Um Datenschutz, Authentifizierung und Zugriffskontrolle zu gewährleisten, verwendet Amazon Managed Blockchain AWS Funktionen und Funktionen des Open-Source-Frameworks, das in Managed Blockchain ausgeführt wird.

Diese Dokumentation hilft Ihnen zu verstehen, wie Sie das Modell der gemeinsamen Verantwortung bei der Verwendung von AMB Access Polygon anwenden können. Die folgenden Themen zeigen Ihnen, wie Sie AMB Access Polygon konfigurieren, um Ihre Sicherheits- und Compliance-Ziele zu erreichen. Sie erfahren auch, wie Sie andere AWS Dienste nutzen können, die Sie bei der Überwachung und Sicherung Ihrer AMB Access Polygon-Ressourcen unterstützen.

#### Themen

- [Datenschutz in Amazon Managed Blockchain \(AMB\) Access Polygon](#page-45-0)
- [Identitäts- und Zugriffsmanagement für Amazon Managed Blockchain \(AMB\) Access Polygon](#page-46-0)

# <span id="page-45-0"></span>Datenschutz in Amazon Managed Blockchain (AMB) Access Polygon

Das Tool AWS [Das Modell](https://aws.amazon.com/compliance/shared-responsibility-model/) Wie in diesem Modell beschrieben, AWS ist verantwortlich für den Schutz der globalen Infrastruktur, auf der alle AWS Cloud. Sie sind dafür verantwortlich, die Kontrolle über Ihre Inhalte zu behalten, die auf dieser Infrastruktur gehostet werden. Sie sind auch verantwortlich für die Sicherheitskonfiguration und die Verwaltungsaufgaben für AWS-Services die Sie verwenden. Weitere Informationen zum Datenschutz finden Sie in der [Datenschutzerklärung FAQ.](https://aws.amazon.com/compliance/data-privacy-faq/) Informationen zum Datenschutz in Europa finden Sie auf der [AWS Modell der geteilten Verantwortung und GDPR](https://aws.amazon.com/blogs/security/the-aws-shared-responsibility-model-and-gdpr/)  Blogbeitrag auf der AWS Blog zum Thema Sicherheit.

Aus Datenschutzgründen empfehlen wir Ihnen, AWS-Konto Anmeldeinformationen und richten Sie einzelne Benutzer ein mit AWS IAM Identity Center or AWS Identity and Access Management (IAM). So erhält jeder Benutzer nur die Berechtigungen, die zum Durchführen seiner Aufgaben erforderlich sind. Außerdem empfehlen wir, die Daten mit folgenden Methoden schützen:

- Verwenden Sie für jedes Konto die Multi-Faktor-Authentifizierung (MFA).
- Verwenden SieSSL/TLS, um mit zu kommunizieren AWS Ressourcen schätzen. Wir benötigen TLS 1.2 und empfehlen TLS 1.3.
- Einrichtung API und Protokollierung von Benutzeraktivitäten mit AWS CloudTrail. Für Informationen zur Verwendung von CloudTrail Spuren zum Erfassen AWS Aktivitäten finden Sie unter [Arbeiten](https://docs.aws.amazon.com/awscloudtrail/latest/userguide/cloudtrail-trails.html) [mit CloudTrail Pfaden](https://docs.aws.amazon.com/awscloudtrail/latest/userguide/cloudtrail-trails.html) im AWS CloudTrail Benutzerleitfaden.
- Verwenden Sie AWS Verschlüsselungslösungen, zusammen mit allen darin enthaltenen Standardsicherheitskontrollen AWS-Services.
- Verwenden Sie erweiterte verwaltete Sicherheitsservices wie Amazon Macie, die dabei helfen, in Amazon S3 gespeicherte persönliche Daten zu erkennen und zu schützen.
- Wenn Sie für den Zugriff FIPS 140-3 validierte kryptografische Module benötigen AWS über eine Befehlszeilenschnittstelle oder einenAPI, verwenden Sie einen Endpunkt. FIPS Weitere Informationen zu den verfügbaren FIPS Endpunkten finden Sie unter [Federal Information](https://aws.amazon.com/compliance/fips/)  [Processing Standard \(FIPS\) 140-3](https://aws.amazon.com/compliance/fips/).

Wir empfehlen dringend, in Freitextfeldern, z. B. im Feld Name, keine vertraulichen oder sensiblen Informationen wie die E-Mail-Adressen Ihrer Kunden einzugeben. Dies gilt auch, wenn Sie mit AMB Access Polygon oder anderen verwenden AWS-Services mit der Konsole, API AWS CLI, oder AWS SDKs. Alle Daten, die Sie in Tags oder Freitextfelder eingeben, die für Namen

verwendet werden, können für Abrechnungs- oder Diagnoseprotokolle verwendet werden. Wenn Sie einem externen Server eine URL zur Verfügung stellen, empfehlen wir dringend, dass Sie keine Anmeldeinformationen angeben, URL um Ihre Anfrage an diesen Server zu validieren.

### Datenverschlüsselung

Datenverschlüsselung verhindert, dass unbefugte Benutzer Daten aus einem Blockchain-Netzwerk und den zugehörigen Datenspeichersystemen lesen. Dazu gehören Daten, die bei der Übertragung durch das Netzwerk möglicherweise abgefangen werden, sogenannte Daten bei der Übertragung.

## Verschlüsselung während der Übertragung

Standardmäßig verwendet Managed Blockchain eine HTTPS TLS /-Verbindung, um alle Daten zu verschlüsseln, die von einem Client-Computer übertragen werden, auf dem der AWS CLI to AWS Dienstendpunkte.

Sie müssen nichts tun, um die Verwendung vonHTTPS/TLSzu aktivieren. Es ist immer aktiviert, es sei denn, Sie deaktivieren es ausdrücklich für eine Person AWS CLI Befehl, indem Sie den --noverify-ssl Befehl verwenden.

# <span id="page-46-0"></span>Identitäts- und Zugriffsmanagement für Amazon Managed Blockchain (AMB) Access Polygon

AWS Identity and Access Management (IAM) hilft einem Administrator AWS-Service , den Zugriff auf AWS Ressourcen sicher zu kontrollieren. IAMAdministratoren kontrollieren, wer authentifiziert (angemeldet) und autorisiert werden kann (über Berechtigungen verfügt), um AMB Access Polygon-Ressourcen zu verwenden. IAMist eine AWS-Service , die Sie ohne zusätzliche Kosten verwenden können.

#### Themen

- [Zielgruppe](#page-47-0)
- [Authentifizierung mit Identitäten](#page-47-1)
- [Verwalten des Zugriffs mit Richtlinien](#page-51-0)
- [So funktioniert Amazon Managed Blockchain \(AMB\) Access Polygon mit IAM](#page-54-0)
- [Beispiele für identitätsbasierte Richtlinien für Amazon Managed Blockchain \(AMB\) Access Polygon](#page-62-0)
- [Fehlerbehebung bei Amazon Managed Blockchain \(AMB\) Access Polygon: Identität und Zugriff](#page-66-0)

## <span id="page-47-0"></span>**Zielgruppe**

Wie Sie AWS Identity and Access Management (IAM) verwenden, hängt von der Arbeit ab, die Sie in AMB Access Polygon ausführen.

Dienstbenutzer — Wenn Sie den AMB Access Polygon-Dienst für Ihre Arbeit verwenden, stellt Ihnen Ihr Administrator die erforderlichen Anmeldeinformationen und Berechtigungen zur Verfügung. Wenn Sie für Ihre Arbeit mehr AMB Access Polygon-Funktionen verwenden, benötigen Sie möglicherweise zusätzliche Berechtigungen. Wenn Sie die Fuktionsweise der Zugriffskontrolle nachvollziehen, wissen Sie bereits, welche Berechtigungen Sie von Ihrem Administrator anzufordern müssen. Wenn Sie in Access Polygon nicht auf ein Feature AMB zugreifen können, finden Sie weitere Informationen unter. [Fehlerbehebung bei Amazon Managed Blockchain \(AMB\) Access Polygon: Identität und Zugriff](#page-66-0)

Dienstadministrator — Wenn Sie in Ihrem Unternehmen für die AMB Access Polygon-Ressourcen verantwortlich sind, haben Sie wahrscheinlich vollen Zugriff AMB auf Access Polygon. Es ist Ihre Aufgabe, zu bestimmen, AMB auf welche Access Polygon-Funktionen und -Ressourcen Ihre Servicebenutzer zugreifen sollen. Anschließend müssen Sie Anfragen an Ihren IAM Administrator senden, um die Berechtigungen Ihrer Servicebenutzer zu ändern. Lesen Sie die Informationen auf dieser Seite, um die grundlegenden Konzepte von zu verstehenIAM. Weitere Informationen darüber, wie Ihr Unternehmen AMB Access Polygon verwenden IAM kann, finden Sie unterSo funktioniert [Amazon Managed Blockchain \(AMB\) Access Polygon mit IAM.](#page-54-0)

IAMAdministrator — Wenn Sie ein IAM Administrator sind, möchten Sie vielleicht mehr darüber erfahren, wie Sie Richtlinien zur Verwaltung des Zugriffs auf AMB Access Polygon schreiben können. Beispiele für identitätsbasierte AMB Access Polygon-Richtlinien, die Sie in verwenden können, finden Sie unter. IAM [Beispiele für identitätsbasierte Richtlinien für Amazon Managed Blockchain \(AMB\)](#page-62-0)  [Access Polygon](#page-62-0)

### <span id="page-47-1"></span>Authentifizierung mit Identitäten

Authentifizierung ist die Art und Weise, wie Sie sich AWS mit Ihren Identitätsdaten anmelden. Sie müssen als IAM Benutzer authentifiziert (angemeldet AWS) sein oder eine IAM Rolle übernehmen. Root-Benutzer des AWS-Kontos

Sie können sich AWS als föderierte Identität anmelden, indem Sie Anmeldeinformationen verwenden, die über eine Identitätsquelle bereitgestellt wurden. AWS IAM Identity Center (IAMIdentity Center-) Nutzer, die Single-Sign-On-Authentifizierung Ihres Unternehmens und Ihre Google- oder Facebook-Anmeldeinformationen sind Beispiele für föderierte Identitäten. Wenn Sie sich als föderierte Identität

anmelden, hat Ihr Administrator zuvor einen Identitätsverbund mithilfe von Rollen eingerichtet. IAM Wenn Sie AWS mithilfe eines Verbunds darauf zugreifen, übernehmen Sie indirekt eine Rolle.

Je nachdem, welcher Benutzertyp Sie sind, können Sie sich beim AWS Management Console oder beim AWS Zugangsportal anmelden. Weitere Informationen zur Anmeldung finden Sie AWS unter [So](https://docs.aws.amazon.com/signin/latest/userguide/how-to-sign-in.html) [melden Sie sich bei Ihrem an AWS-Konto](https://docs.aws.amazon.com/signin/latest/userguide/how-to-sign-in.html) im AWS-Anmeldung Benutzerhandbuch.

Wenn Sie AWS programmgesteuert darauf zugreifen, AWS stellt es ein Software Development Kit (SDK) und eine Befehlszeilenschnittstelle (CLI) bereit, mit der Sie Ihre Anfragen mithilfe Ihrer Anmeldeinformationen kryptografisch signieren können. Wenn Sie keine AWS Tools verwenden, müssen Sie Anfragen selbst signieren. Weitere Informationen zur Verwendung der empfohlenen Methode, um Anfragen selbst zu [signieren, finden Sie im IAMBenutzerhandbuch unter AWS API](https://docs.aws.amazon.com/IAM/latest/UserGuide/reference_aws-signing.html)  [Anfragen signieren.](https://docs.aws.amazon.com/IAM/latest/UserGuide/reference_aws-signing.html)

Unabhängig von der verwendeten Authentifizierungsmethode müssen Sie möglicherweise zusätzliche Sicherheitsinformationen angeben. AWS Empfiehlt beispielsweise, die Multi-Faktor-Authentifizierung (MFA) zu verwenden, um die Sicherheit Ihres Kontos zu erhöhen. Weitere Informationen finden Sie unter [Multi-Faktor-Authentifizierung](https://docs.aws.amazon.com/singlesignon/latest/userguide/enable-mfa.html) im AWS IAM Identity Center Benutzerhandbuch und [Verwenden der Multi-Faktor-Authentifizierung \(MFA\) AWS im](https://docs.aws.amazon.com/IAM/latest/UserGuide/id_credentials_mfa.html) IAM Benutzerhandbuch.

#### AWS-Konto Root-Benutzer

Wenn Sie einen erstellen AWS-Konto, beginnen Sie mit einer Anmeldeidentität, die vollständigen Zugriff auf alle AWS-Services Ressourcen im Konto hat. Diese Identität wird als AWS-Konto Root-Benutzer bezeichnet. Sie können darauf zugreifen, indem Sie sich mit der E-Mail-Adresse und dem Passwort anmelden, mit denen Sie das Konto erstellt haben. Wir raten ausdrücklich davon ab, den Root-Benutzer für Alltagsaufgaben zu verwenden. Schützen Sie Ihre Root-Benutzer-Anmeldeinformationen und verwenden Sie diese, um die Aufgaben auszuführen, die nur der Root-Benutzer ausführen kann. Eine vollständige Liste der Aufgaben, für die Sie sich als Root-Benutzer anmelden müssen, finden Sie im Benutzerhandbuch unter [Aufgaben, für die Root-](https://docs.aws.amazon.com/IAM/latest/UserGuide/id_root-user.html#root-user-tasks)[Benutzeranmeldedaten erforderlich](https://docs.aws.amazon.com/IAM/latest/UserGuide/id_root-user.html#root-user-tasks) sind. IAM

#### Verbundidentität

Als bewährte Methode sollten menschliche Benutzer, einschließlich Benutzer, die Administratorzugriff benötigen, für den Zugriff AWS-Services mithilfe temporärer Anmeldeinformationen den Verbund mit einem Identitätsanbieter verwenden.

Eine föderierte Identität ist ein Benutzer aus Ihrem Unternehmensbenutzerverzeichnis, einem Web-Identitätsanbieter AWS Directory Service, dem Identity Center-Verzeichnis oder einem beliebigen Benutzer, der mithilfe AWS-Services von Anmeldeinformationen zugreift, die über eine Identitätsquelle bereitgestellt wurden. Wenn föderierte Identitäten darauf zugreifen AWS-Konten, übernehmen sie Rollen, und die Rollen stellen temporäre Anmeldeinformationen bereit.

Für die zentrale Zugriffsverwaltung empfehlen wir Ihnen, AWS IAM Identity Center zu verwenden. Sie können Benutzer und Gruppen in IAM Identity Center erstellen, oder Sie können eine Verbindung zu einer Gruppe von Benutzern und Gruppen in Ihrer eigenen Identitätsquelle herstellen und diese synchronisieren, um sie in all Ihren AWS-Konten Anwendungen zu verwenden. Informationen zu IAM Identity Center finden Sie unter [Was ist IAM Identity Center?](https://docs.aws.amazon.com/singlesignon/latest/userguide/what-is.html) im AWS IAM Identity Center Benutzerhandbuch.

#### IAM-Benutzer und -Gruppen

Ein [IAMBenutzer](https://docs.aws.amazon.com/IAM/latest/UserGuide/id_users.html) ist eine Identität innerhalb Ihres Unternehmens AWS-Konto , die über spezifische Berechtigungen für eine einzelne Person oder Anwendung verfügt. Wir empfehlen, sich nach Möglichkeit auf temporäre Anmeldeinformationen zu verlassen, anstatt IAM Benutzer mit langfristigen Anmeldeinformationen wie Passwörtern und Zugriffsschlüsseln zu erstellen. Wenn Sie jedoch spezielle Anwendungsfälle haben, für die langfristige Anmeldeinformationen von IAM Benutzern erforderlich sind, empfehlen wir, die Zugriffsschlüssel abwechselnd zu verwenden. Weitere Informationen finden Sie im Benutzerhandbuch unter [Regelmäßiges Rotieren von Zugriffsschlüsseln](https://docs.aws.amazon.com/IAM/latest/UserGuide/best-practices.html#rotate-credentials)  [für Anwendungsfälle, für die IAM langfristige Anmeldeinformationen erforderlich](https://docs.aws.amazon.com/IAM/latest/UserGuide/best-practices.html#rotate-credentials) sind.

Eine [IAMGruppe](https://docs.aws.amazon.com/IAM/latest/UserGuide/id_groups.html) ist eine Identität, die eine Sammlung von IAM Benutzern angibt. Sie können sich nicht als Gruppe anmelden. Mithilfe von Gruppen können Sie Berechtigungen für mehrere Benutzer gleichzeitig angeben. Gruppen vereinfachen die Verwaltung von Berechtigungen, wenn es zahlreiche Benutzer gibt. Sie könnten beispielsweise eine Gruppe benennen IAMAdminsund dieser Gruppe Berechtigungen zur Verwaltung von IAM Ressourcen erteilen.

Benutzer unterscheiden sich von Rollen. Ein Benutzer ist einer einzigen Person oder Anwendung eindeutig zugeordnet. Eine Rolle kann von allen Personen angenommen werden, die sie benötigen. Benutzer besitzen dauerhafte Anmeldeinformationen. Rollen stellen temporäre Anmeldeinformationen bereit. Weitere Informationen finden Sie unter [Wann sollte ein IAM Benutzer \(statt einer Rolle\) erstellt](https://docs.aws.amazon.com/IAM/latest/UserGuide/id.html#id_which-to-choose) werden? im IAMBenutzerhandbuch.

#### IAMRollen

Eine [IAMRolle](https://docs.aws.amazon.com/IAM/latest/UserGuide/id_roles.html) ist eine Identität innerhalb von Ihnen AWS-Konto , für die bestimmte Berechtigungen gelten. Sie ähnelt einem IAM Benutzer, ist jedoch keiner bestimmten Person zugeordnet. Sie können vorübergehend eine IAM Rolle in der übernehmen, AWS Management Console indem Sie die [Rollen wechseln](https://docs.aws.amazon.com/IAM/latest/UserGuide/id_roles_use_switch-role-console.html). Sie können eine Rolle übernehmen, indem Sie eine AWS CLI AWS API OR-Operation aufrufen oder eine benutzerdefinierte Operation verwendenURL. Weitere Informationen zu Methoden zur Verwendung von Rollen finden Sie unter [Methoden zur Übernahme einer Rolle](https://docs.aws.amazon.com/IAM/latest/UserGuide/id_roles_manage-assume.html) im IAMBenutzerhandbuch.

IAMRollen mit temporären Anmeldeinformationen sind in den folgenden Situationen nützlich:

- Verbundbenutzerzugriff Um einer Verbundidentität Berechtigungen zuzuweisen, erstellen Sie eine Rolle und definieren Berechtigungen für die Rolle. Wird eine Verbundidentität authentifiziert, so wird die Identität der Rolle zugeordnet und erhält die von der Rolle definierten Berechtigungen. Informationen zu Rollen für den Verbund finden Sie im IAMBenutzerhandbuch unter [Erstellen](https://docs.aws.amazon.com/IAM/latest/UserGuide/id_roles_create_for-idp.html)  [einer Rolle für einen externen Identitätsanbieter.](https://docs.aws.amazon.com/IAM/latest/UserGuide/id_roles_create_for-idp.html) Wenn Sie IAM Identity Center verwenden, konfigurieren Sie einen Berechtigungssatz. Um zu kontrollieren, worauf Ihre Identitäten nach der Authentifizierung zugreifen können, korreliert IAM Identity Center den Berechtigungssatz mit einer Rolle in. IAM Informationen zu Berechtigungssätzen finden Sie unter [Berechtigungssätze](https://docs.aws.amazon.com/singlesignon/latest/userguide/permissionsetsconcept.html) im AWS IAM Identity Center -Benutzerhandbuch.
- Temporäre IAM Benutzerberechtigungen Ein IAM Benutzer oder eine Rolle kann eine IAM Rolle übernehmen, um vorübergehend verschiedene Berechtigungen für eine bestimmte Aufgabe zu übernehmen.
- Kontoübergreifender Zugriff Sie können eine IAM Rolle verwenden, um jemandem (einem vertrauenswürdigen Principal) in einem anderen Konto den Zugriff auf Ressourcen in Ihrem Konto zu ermöglichen. Rollen stellen die primäre Möglichkeit dar, um kontoübergreifendem Zugriff zu gewähren. Bei einigen können Sie AWS-Services jedoch eine Richtlinie direkt an eine Ressource anhängen (anstatt eine Rolle als Proxy zu verwenden). Informationen zum Unterschied zwischen Rollen und ressourcenbasierten Richtlinien für den kontenübergreifenden Zugriff finden Sie [IAMim](https://docs.aws.amazon.com/IAM/latest/UserGuide/access_policies-cross-account-resource-access.html)  [Benutzerhandbuch unter Kontoübergreifender Ressourcenzugriff](https://docs.aws.amazon.com/IAM/latest/UserGuide/access_policies-cross-account-resource-access.html). IAM
- Serviceübergreifender Zugriff Einige AWS-Services verwenden Funktionen in anderen. AWS-Services Wenn Sie beispielsweise in einem Service einen Anruf tätigen, ist es üblich, dass dieser Service Anwendungen in Amazon ausführt EC2 oder Objekte in Amazon S3 speichert. Ein Dienst kann dies mit den Berechtigungen des aufrufenden Prinzipals mit einer Servicerolle oder mit einer serviceverknüpften Rolle tun.
- Zugriffssitzungen weiterleiten (FAS) Wenn Sie einen IAM Benutzer oder eine Rolle verwenden, um Aktionen auszuführen AWS, gelten Sie als Principal. Bei einigen Services könnte es Aktionen geben, die dann eine andere Aktion in einem anderen Service initiieren. FASverwendet die Berechtigungen des Prinzipals, der an aufruft AWS-Service, kombiniert mit der Anforderung, Anfragen AWS-Service an nachgelagerte Dienste zu stellen. FASAnfragen werden nur gestellt, wenn ein Dienst eine Anfrage erhält, für deren Abschluss Interaktionen mit anderen AWS-Services oder Ressourcen erforderlich sind. In diesem Fall müssen Sie über Berechtigungen zum Ausführen beider Aktionen verfügen. Einzelheiten zu den Richtlinien beim Stellen von FAS Anfragen finden Sie unter [Zugriffssitzungen weiterleiten.](https://docs.aws.amazon.com/IAM/latest/UserGuide/access_forward_access_sessions.html)
- Servicerolle Eine Servicerolle ist eine [IAMRolle,](https://docs.aws.amazon.com/IAM/latest/UserGuide/id_roles.html) die ein Dienst übernimmt, um Aktionen in Ihrem Namen auszuführen. Ein IAM Administrator kann eine Servicerolle von innen heraus erstellen, ändern und löschenIAM. Weitere Informationen finden Sie im IAMBenutzerhandbuch unter [Erstellen einer Rolle zum Delegieren von Berechtigungen AWS-Service an eine.](https://docs.aws.amazon.com/IAM/latest/UserGuide/id_roles_create_for-service.html)
- Dienstbezogene Rolle Eine dienstverknüpfte Rolle ist eine Art von Servicerolle, die mit einer verknüpft ist. AWS-Service Der Service kann die Rolle übernehmen, um eine Aktion in Ihrem Namen auszuführen. Servicebezogene Rollen erscheinen in Ihrem Dienst AWS-Konto und gehören dem Dienst. Ein IAM Administrator kann die Berechtigungen für dienstbezogene Rollen anzeigen, aber nicht bearbeiten.
- Auf Amazon ausgeführte Anwendungen EC2 Sie können eine IAM Rolle verwenden, um temporäre Anmeldeinformationen für Anwendungen zu verwalten, die auf einer EC2 Instance ausgeführt werden und AWS API Anfragen stellen AWS CLI . Dies ist dem Speichern von Zugriffsschlüsseln innerhalb der EC2 Instance vorzuziehen. Um einer EC2 Instanz eine AWS Rolle zuzuweisen und sie allen ihren Anwendungen zur Verfügung zu stellen, erstellen Sie ein Instanzprofil, das an die Instanz angehängt ist. Ein Instanzprofil enthält die Rolle und ermöglicht Programmen, die auf der EC2 Instanz ausgeführt werden, temporäre Anmeldeinformationen abzurufen. Weitere Informationen finden Sie im IAMBenutzerhandbuch unter [Verwenden einer](https://docs.aws.amazon.com/IAM/latest/UserGuide/id_roles_use_switch-role-ec2.html)  [IAM Rolle zur Erteilung von Berechtigungen für Anwendungen, die auf EC2 Amazon-Instances](https://docs.aws.amazon.com/IAM/latest/UserGuide/id_roles_use_switch-role-ec2.html)  [ausgeführt](https://docs.aws.amazon.com/IAM/latest/UserGuide/id_roles_use_switch-role-ec2.html) werden.

Informationen darüber, ob Sie IAM Rollen oder IAM Benutzer verwenden sollten, finden [Sie im](https://docs.aws.amazon.com/IAM/latest/UserGuide/id.html#id_which-to-choose_role) [Benutzerhandbuch unter Wann sollte eine IAM Rolle \(anstelle eines IAM Benutzers\) erstellt](https://docs.aws.amazon.com/IAM/latest/UserGuide/id.html#id_which-to-choose_role) werden.

### <span id="page-51-0"></span>Verwalten des Zugriffs mit Richtlinien

Sie steuern den Zugriff, AWS indem Sie Richtlinien erstellen und diese an AWS Identitäten oder Ressourcen anhängen. Eine Richtlinie ist ein Objekt, AWS das, wenn es einer Identität oder

Ressource zugeordnet ist, deren Berechtigungen definiert. AWS wertet diese Richtlinien aus, wenn ein Prinzipal (Benutzer, Root-Benutzer oder Rollensitzung) eine Anfrage stellt. Berechtigungen in den Richtlinien bestimmen, ob die Anforderung zugelassen oder abgelehnt wird. Die meisten Richtlinien werden in AWS Form von JSON Dokumenten gespeichert. Weitere Informationen zur Struktur und zum Inhalt von JSON Richtliniendokumenten finden Sie im IAMBenutzerhandbuch unter [Überblick](https://docs.aws.amazon.com/IAM/latest/UserGuide/access_policies.html#access_policies-json)  [über JSON Richtlinien.](https://docs.aws.amazon.com/IAM/latest/UserGuide/access_policies.html#access_policies-json)

Administratoren können mithilfe von AWS JSON Richtlinien festlegen, wer Zugriff auf was hat. Das bedeutet, welcher Prinzipal kann Aktionen für welche Ressourcen und unter welchen Bedingungen ausführen.

Standardmäßig haben Benutzer, Gruppen und Rollen keine Berechtigungen. Um Benutzern die Erlaubnis zu erteilen, Aktionen mit den Ressourcen durchzuführen, die sie benötigen, kann ein IAM Administrator IAM Richtlinien erstellen. Der Administrator kann dann die IAM Richtlinien zu Rollen hinzufügen, und Benutzer können die Rollen übernehmen.

IAMRichtlinien definieren Berechtigungen für eine Aktion, unabhängig von der Methode, mit der Sie den Vorgang ausführen. Angenommen, es gibt eine Richtlinie, die Berechtigungen für die iam:GetRole-Aktion erteilt. Ein Benutzer mit dieser Richtlinie kann Rolleninformationen aus dem AWS Management Console AWS CLI, dem oder dem abrufen AWS API.

#### Identitätsbasierte Richtlinien

Identitätsbasierte Richtlinien sind Dokumente mit JSON Berechtigungsrichtlinien, die Sie an eine Identität anhängen können, z. B. an einen IAM Benutzer, eine Benutzergruppe oder eine Rolle. Diese Richtlinien steuern, welche Aktionen die Benutzer und Rollen für welche Ressourcen und unter welchen Bedingungen ausführen können. Informationen zum Erstellen einer identitätsbasierten Richtlinie finden Sie unter [IAMRichtlinien erstellen im Benutzerhandbuch.](https://docs.aws.amazon.com/IAM/latest/UserGuide/access_policies_create.html) IAM

Identitätsbasierte Richtlinien können weiter als Inline-Richtlinien oder verwaltete Richtlinien kategorisiert werden. Inline-Richtlinien sind direkt in einen einzelnen Benutzer, eine einzelne Gruppe oder eine einzelne Rolle eingebettet. Verwaltete Richtlinien sind eigenständige Richtlinien, die Sie mehreren Benutzern, Gruppen und Rollen in Ihrem System zuordnen können. AWS-Konto Zu den verwalteten Richtlinien gehören AWS verwaltete Richtlinien und vom Kunden verwaltete Richtlinien. Informationen dazu, wie Sie zwischen einer verwalteten Richtlinie oder einer Inline-Richtlinie wählen können, finden Sie im IAMBenutzerhandbuch unter [Auswahl zwischen verwalteten Richtlinien und](https://docs.aws.amazon.com/IAM/latest/UserGuide/access_policies_managed-vs-inline.html#choosing-managed-or-inline) [Inline-Richtlinien.](https://docs.aws.amazon.com/IAM/latest/UserGuide/access_policies_managed-vs-inline.html#choosing-managed-or-inline)

#### Ressourcenbasierte Richtlinien

Ressourcenbasierte Richtlinien sind JSON Richtliniendokumente, die Sie an eine Ressource anhängen. Beispiele für ressourcenbasierte Richtlinien sind IAM Rollenvertrauensrichtlinien und Amazon S3 S3-Bucket-Richtlinien. In Services, die ressourcenbasierte Richtlinien unterstützen, können Service-Administratoren sie verwenden, um den Zugriff auf eine bestimmte Ressource zu steuern. Für die Ressource, an welche die Richtlinie angehängt ist, legt die Richtlinie fest, welche Aktionen ein bestimmter Prinzipal unter welchen Bedingungen für diese Ressource ausführen kann. Sie müssen in einer ressourcenbasierten Richtlinie [einen Prinzipal angeben](https://docs.aws.amazon.com/IAM/latest/UserGuide/reference_policies_elements_principal.html). Zu den Prinzipalen können Konten, Benutzer, Rollen, Verbundbenutzer oder gehören. AWS-Services

Ressourcenbasierte Richtlinien sind Richtlinien innerhalb dieses Diensts. Sie können AWS verwaltete Richtlinien nicht IAM in einer ressourcenbasierten Richtlinie verwenden.

#### Zugriffskontrolllisten () ACLs

Zugriffskontrolllisten (ACLs) steuern, welche Principals (Kontomitglieder, Benutzer oder Rollen) über Zugriffsberechtigungen für eine Ressource verfügen. ACLsähneln ressourcenbasierten Richtlinien, verwenden jedoch nicht das JSON Richtliniendokumentformat.

Amazon S3 und AWS WAF Amazon VPC sind Beispiele für Dienste, die Unterstützung bietenACLs. Weitere Informationen finden Sie unter [Übersicht über ACLs die Zugriffskontrollliste \(ACL\)](https://docs.aws.amazon.com/AmazonS3/latest/userguide/acl-overview.html) im Amazon Simple Storage Service Developer Guide.

#### Weitere Richtlinientypen

AWS unterstützt zusätzliche, weniger verbreitete Richtlinientypen. Diese Richtlinientypen können die maximalen Berechtigungen festlegen, die Ihnen von den häufiger verwendeten Richtlinientypen erteilt werden können.

• Berechtigungsgrenzen — Eine Berechtigungsgrenze ist eine erweiterte Funktion, mit der Sie die maximalen Berechtigungen festlegen, die eine identitätsbasierte Richtlinie einer IAM Entität (IAMBenutzer oder Rolle) gewähren kann. Sie können eine Berechtigungsgrenze für eine Entität festlegen. Die daraus resultierenden Berechtigungen sind der Schnittpunkt der identitätsbasierten Richtlinien einer Entität und ihrer Berechtigungsgrenzen. Ressourcenbasierte Richtlinien, die den Benutzer oder die Rolle im Feld Principal angeben, werden nicht durch Berechtigungsgrenzen eingeschränkt. Eine explizite Zugriffsverweigerung in einer dieser Richtlinien setzt eine Zugriffserlaubnis außer Kraft. Weitere Informationen zu Berechtigungsgrenzen finden Sie im IAMBenutzerhandbuch unter [Berechtigungsgrenzen für IAM Entitäten.](https://docs.aws.amazon.com/IAM/latest/UserGuide/access_policies_boundaries.html)

- Dienststeuerungsrichtlinien (SCPs) SCPs sind JSON Richtlinien, die die maximalen Berechtigungen für eine Organisation oder Organisationseinheit (OU) in festlegen AWS Organizations. AWS Organizations ist ein Dienst zur Gruppierung und zentralen Verwaltung mehrerer Geräte AWS-Konten , die Ihrem Unternehmen gehören. Wenn Sie alle Funktionen in einer Organisation aktivieren, können Sie Richtlinien zur Servicesteuerung (SCPs) auf einige oder alle Ihre Konten anwenden. Das SCP schränkt die Berechtigungen für Entitäten in Mitgliedskonten ein, einschließlich der einzelnen Root-Benutzer des AWS-Kontos. Weitere Informationen zu Organizations und SCPs finden Sie unter [Richtlinien zur Servicesteuerung](https://docs.aws.amazon.com/organizations/latest/userguide/orgs_manage_policies_scps.html) im AWS Organizations Benutzerhandbuch.
- Sitzungsrichtlinien Sitzungsrichtlinien sind erweiterte Richtlinien, die Sie als Parameter übergeben, wenn Sie eine temporäre Sitzung für eine Rolle oder einen verbundenen Benutzer programmgesteuert erstellen. Die resultierenden Sitzungsberechtigungen sind eine Schnittmenge der auf der Identität des Benutzers oder der Rolle basierenden Richtlinien und der Sitzungsrichtlinien. Berechtigungen können auch aus einer ressourcenbasierten Richtlinie stammen. Eine explizite Zugriffsverweigerung in einer dieser Richtlinien setzt eine Zugriffserlaubnis außer Kraft. Weitere Informationen finden Sie im IAMBenutzerhandbuch unter [Sitzungsrichtlinien](https://docs.aws.amazon.com/IAM/latest/UserGuide/access_policies.html#policies_session).

#### Mehrere Richtlinientypen

Wenn mehrere auf eine Anforderung mehrere Richtlinientypen angewendet werden können, sind die entsprechenden Berechtigungen komplizierter. Informationen darüber, wie AWS bestimmt wird, ob eine Anfrage zulässig ist, wenn mehrere Richtlinientypen betroffen sind, finden Sie im IAMBenutzerhandbuch unter [Bewertungslogik für Richtlinien.](https://docs.aws.amazon.com/IAM/latest/UserGuide/reference_policies_evaluation-logic.html)

## <span id="page-54-0"></span>So funktioniert Amazon Managed Blockchain (AMB) Access Polygon mit IAM

Bevor Sie IAM den Zugriff auf AMB Access Polygon verwalten, sollten Sie sich darüber informieren, welche IAM Funktionen für AMB Access Polygon verfügbar sind.

IAMFunktionen, die Sie mit Amazon Managed Blockchain (AMB) Access Polygon verwenden können

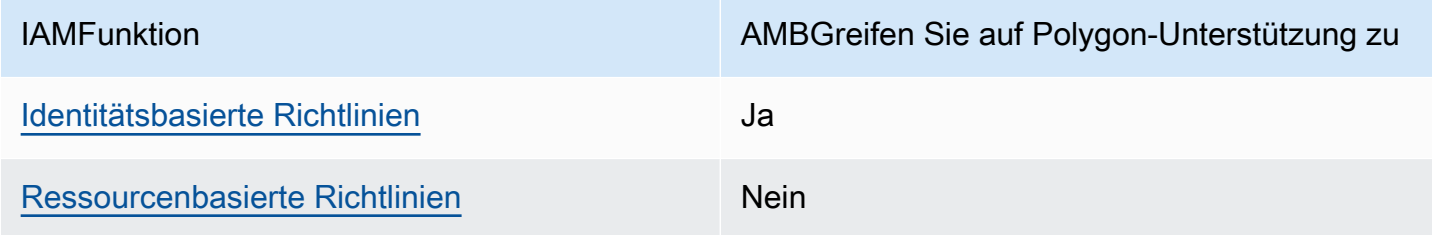

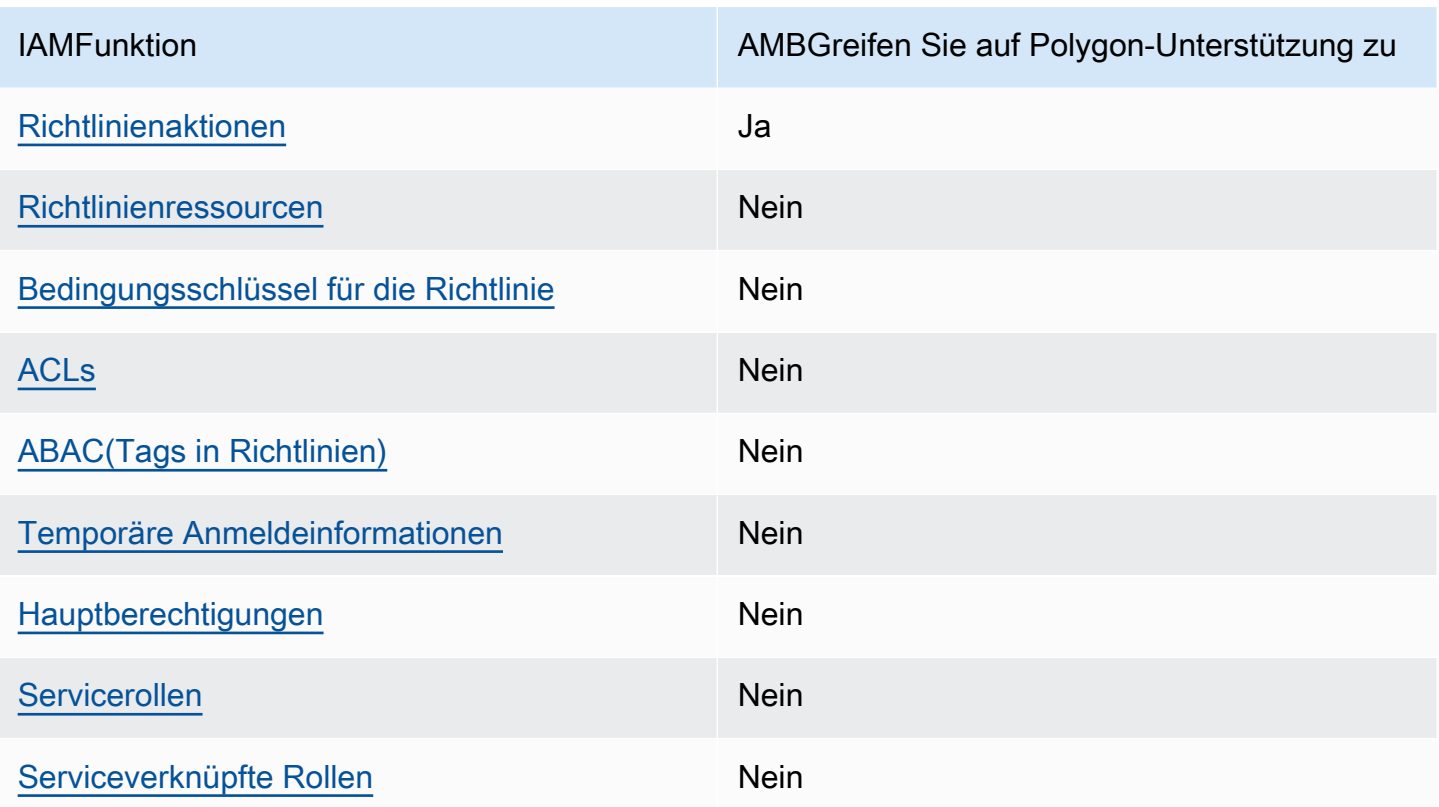

Einen allgemeinen Überblick darüber, wie AMB Access Polygon und andere mit den meisten IAM Funktionen AWS-Services funktionieren, finden Sie IAM im IAMBenutzerhandbuch unter [AWS](https://docs.aws.amazon.com/IAM/latest/UserGuide/reference_aws-services-that-work-with-iam.html) [Dienste, die mit funktionieren.](https://docs.aws.amazon.com/IAM/latest/UserGuide/reference_aws-services-that-work-with-iam.html)

#### <span id="page-55-0"></span>Identitätsbasierte Richtlinien für Access Polygon AMB

Unterstützt Richtlinien auf Identitätsbasis: Ja

Identitätsbasierte Richtlinien sind Dokumente mit JSON Berechtigungsrichtlinien, die Sie an eine Identität anhängen können, z. B. an einen Benutzer, eine IAM Benutzergruppe oder eine Rolle. Diese Richtlinien steuern, welche Aktionen die Benutzer und Rollen für welche Ressourcen und unter welchen Bedingungen ausführen können. Informationen zum Erstellen einer identitätsbasierten Richtlinie finden Sie unter [IAMRichtlinien erstellen im Benutzerhandbuch.](https://docs.aws.amazon.com/IAM/latest/UserGuide/access_policies_create.html) IAM

Mit IAM identitätsbasierten Richtlinien können Sie zulässige oder verweigerte Aktionen und Ressourcen sowie die Bedingungen angeben, unter denen Aktionen zulässig oder verweigert werden. Sie können den Prinzipal nicht in einer identitätsbasierten Richtlinie angeben, da er für den Benutzer oder die Rolle gilt, dem er zugeordnet ist. Weitere Informationen zu allen Elementen, die Sie in einer JSON Richtlinie verwenden können, finden Sie im IAMBenutzerhandbuch unter [Referenz zu](https://docs.aws.amazon.com/IAM/latest/UserGuide/reference_policies_elements.html) [IAM JSON Richtlinienelementen.](https://docs.aws.amazon.com/IAM/latest/UserGuide/reference_policies_elements.html)

#### Beispiele für identitätsbasierte Richtlinien für Access Polygon AMB

Beispiele für identitätsbasierte AMB Access Polygon-Richtlinien finden Sie unter. [Beispiele für](#page-62-0) [identitätsbasierte Richtlinien für Amazon Managed Blockchain \(AMB\) Access Polygon](#page-62-0)

#### <span id="page-56-0"></span>Ressourcenbasierte Richtlinien in Access Polygon AMB

Unterstützt ressourcenbasierte Richtlinien: Nein

Ressourcenbasierte Richtlinien sind JSON Richtliniendokumente, die Sie an eine Ressource anhängen. Beispiele für ressourcenbasierte Richtlinien sind IAM Rollenvertrauensrichtlinien und Amazon S3 S3-Bucket-Richtlinien. In Services, die ressourcenbasierte Richtlinien unterstützen, können Service-Administratoren sie verwenden, um den Zugriff auf eine bestimmte Ressource zu steuern. Für die Ressource, an welche die Richtlinie angehängt ist, legt die Richtlinie fest, welche Aktionen ein bestimmter Prinzipal unter welchen Bedingungen für diese Ressource ausführen kann. Sie müssen in einer ressourcenbasierten Richtlinie [einen Prinzipal angeben](https://docs.aws.amazon.com/IAM/latest/UserGuide/reference_policies_elements_principal.html). Zu den Prinzipalen können Konten, Benutzer, Rollen, Verbundbenutzer oder gehören. AWS-Services

Um den kontoübergreifenden Zugriff zu ermöglichen, können Sie in einer ressourcenbasierten Richtlinie ein ganzes Konto oder IAM Entitäten in einem anderen Konto als Prinzipal angeben. Durch das Hinzufügen eines kontoübergreifenden Auftraggebers zu einer ressourcenbasierten Richtlinie ist nur die halbe Vertrauensbeziehung eingerichtet. Wenn sich der Prinzipal und die Ressource unterscheiden AWS-Konten, muss ein IAM Administrator des vertrauenswürdigen Kontos auch der Prinzipalentität (Benutzer oder Rolle) die Berechtigung zum Zugriff auf die Ressource gewähren. Sie erteilen Berechtigungen, indem Sie der juristischen Stelle eine identitätsbasierte Richtlinie anfügen. Wenn jedoch eine ressourcenbasierte Richtlinie Zugriff auf einen Prinzipal in demselben Konto gewährt, ist keine zusätzliche identitätsbasierte Richtlinie erforderlich. Weitere Informationen finden Sie [IAMim IAMBenutzerhandbuch unter Kontoübergreifender Ressourcenzugriff](https://docs.aws.amazon.com/IAM/latest/UserGuide/access_policies-cross-account-resource-access.html).

#### <span id="page-56-1"></span>Richtlinienaktionen für AMB Access Polygon

Unterstützt Richtlinienaktionen: Ja

Administratoren können mithilfe von AWS JSON Richtlinien angeben, wer Zugriff auf was hat. Das bedeutet, welcher Prinzipal kann Aktionen für welche Ressourcen und unter welchen Bedingungen ausführen.

Das Action Element einer JSON Richtlinie beschreibt die Aktionen, mit denen Sie den Zugriff in einer Richtlinie zulassen oder verweigern können. Richtlinienaktionen haben normalerweise

denselben Namen wie der zugehörige AWS API Vorgang. Es gibt einige Ausnahmen, z. B. Aktionen, für die nur eine Genehmigung erforderlich ist und für die es keinen entsprechenden Vorgang gibt. API Es gibt auch einige Operationen, die mehrere Aktionen in einer Richtlinie erfordern. Diese zusätzlichen Aktionen werden als abhängige Aktionen bezeichnet.

Schließen Sie Aktionen in eine Richtlinie ein, um Berechtigungen zur Durchführung der zugeordneten Operation zu erteilen.

Eine Liste der AMB Access [Polygon-Aktionen finden Sie unter Von Amazon Managed Blockchain](https://docs.aws.amazon.com/IAM/latest/UserGuide/list_your_service.html#your_service-actions-as-permissions)  [\(AMB\) Access Polygon definierte Aktionen](https://docs.aws.amazon.com/IAM/latest/UserGuide/list_your_service.html#your_service-actions-as-permissions) in der Service Authorization Reference.

Richtlinienaktionen in AMB Access Polygon verwenden vor der Aktion das folgende Präfix:

```
managedblockchain:
```
Um mehrere Aktionen in einer einzigen Anweisung anzugeben, trennen Sie sie mit Kommata:

```
"Action": [ 
       "managedblockchain::action1", 
       "managedblockchain::action2" 
 ]
```
Sie können auch Platzhalter verwenden, um mehrere Aktionen anzugeben. Beispielsweise können Sie alle Aktionen festlegen, die mit dem Wort InvokeRpcPolygon beginnen, einschließlich der folgenden Aktion:

```
"Action": "managedblockchain::InvokeRpcPolygon*"
```
Beispiele für identitätsbasierte AMB Access Polygon-Richtlinien finden Sie unter. [Beispiele für](#page-62-0) [identitätsbasierte Richtlinien für Amazon Managed Blockchain \(AMB\) Access Polygon](#page-62-0)

<span id="page-57-0"></span>Richtlinienressourcen für Access Polygon AMB

Unterstützt politische Ressourcen: Nein

Administratoren können mithilfe von AWS JSON Richtlinien angeben, wer Zugriff auf was hat. Das bedeutet, welcher Prinzipal kann Aktionen für welche Ressourcen und unter welchen Bedingungen ausführen.

Das Resource JSON Richtlinienelement gibt das Objekt oder die Objekte an, für die die Aktion gilt. Anweisungen müssen entweder ein – Resourceoder ein NotResource-Element enthalten. Es hat sich bewährt, eine Ressource mit ihrem [Amazon-Ressourcennamen \(ARN\)](https://docs.aws.amazon.com/IAM/latest/UserGuide/reference-arns.html) anzugeben. Sie können dies für Aktionen tun, die einen bestimmten Ressourcentyp unterstützen, der als Berechtigungen auf Ressourcenebene bezeichnet wird.

Verwenden Sie für Aktionen, die keine Berechtigungen auf Ressourcenebene unterstützen, z. B. Auflistungsoperationen, einen Platzhalter (\*), um anzugeben, dass die Anweisung für alle Ressourcen gilt.

"Resource": "\*"

Eine Liste der AMB Access Polygon-Ressourcentypen und ihrer ARNs Eigenschaften finden Sie unter [Von Amazon Managed Blockchain \(AMB\) Access Polygon definierte Ressourcen](https://docs.aws.amazon.com/IAM/latest/UserGuide/list_your_service.html#your_service-resources-for-iam-policies) in der Service Authorization Reference. Informationen zu den Aktionen, mit denen Sie die ARN einzelnen Ressourcen spezifizieren können, finden Sie unter [Von Amazon Managed Blockchain \(AMB\) Access](https://docs.aws.amazon.com/IAM/latest/UserGuide/list_your_service.html#your_service-actions-as-permissions) [Polygon definierte Aktionen.](https://docs.aws.amazon.com/IAM/latest/UserGuide/list_your_service.html#your_service-actions-as-permissions)

Beispiele für identitätsbasierte AMB Access Polygon-Richtlinien finden Sie unter. [Beispiele für](#page-62-0) [identitätsbasierte Richtlinien für Amazon Managed Blockchain \(AMB\) Access Polygon](#page-62-0)

#### <span id="page-58-0"></span>Bedingungsschlüssel für Richtlinien für Access Polygon AMB

Unterstützt dienstspezifische Richtlinien-Bedingungsschlüssel: Nein

Administratoren können mithilfe von AWS JSON Richtlinien angeben, wer Zugriff auf was hat. Das heißt, welcher Prinzipal kann Aktionen für welche Ressourcen und unter welchen Bedingungen ausführen.

Das Element Condition (oder Condition block) ermöglicht Ihnen die Angabe der Bedingungen, unter denen eine Anweisung wirksam ist. Das Element Condition ist optional. Sie können bedingte Ausdrücke erstellen, die [Bedingungsoperatoren](https://docs.aws.amazon.com/IAM/latest/UserGuide/reference_policies_elements_condition_operators.html) verwenden, z. B. ist gleich oder kleiner als, damit die Bedingung in der Richtlinie mit Werten in der Anforderung übereinstimmt.

Wenn Sie mehrere Condition-Elemente in einer Anweisung oder mehrere Schlüssel in einem einzelnen Condition-Element angeben, wertet AWS diese mittels einer logischen AND-Operation aus. Wenn Sie mehrere Werte für einen einzelnen Bedingungsschlüssel angeben, AWS wertet die

Bedingung mithilfe einer logischen OR Operation aus. Alle Bedingungen müssen erfüllt werden, bevor die Berechtigungen der Anweisung gewährt werden.

Sie können auch Platzhaltervariablen verwenden, wenn Sie Bedingungen angeben. Sie können einem IAM Benutzer beispielsweise nur dann Zugriff auf eine Ressource gewähren, wenn sie mit seinem IAM Benutzernamen gekennzeichnet ist. Weitere Informationen finden Sie im IAMBenutzerhandbuch unter [IAMRichtlinienelemente: Variablen und Tags.](https://docs.aws.amazon.com/IAM/latest/UserGuide/reference_policies_variables.html)

AWS unterstützt globale Bedingungsschlüssel und dienstspezifische Bedingungsschlüssel. Eine Übersicht aller AWS globalen Bedingungsschlüssel finden Sie unter [Kontext-Schlüssel für AWS](https://docs.aws.amazon.com/IAM/latest/UserGuide/reference_policies_condition-keys.html)  [globale Bedingungen](https://docs.aws.amazon.com/IAM/latest/UserGuide/reference_policies_condition-keys.html) im IAMBenutzerhandbuch.

Eine Liste der AMB Access Polygon-Bedingungsschlüssel finden Sie unter [Bedingungsschlüssel](https://docs.aws.amazon.com/IAM/latest/UserGuide/list_your_service.html#your_service-policy-keys) [für Amazon Managed Blockchain \(AMB\) Access Polygon](https://docs.aws.amazon.com/IAM/latest/UserGuide/list_your_service.html#your_service-policy-keys) in der Service Authorization Reference. Informationen zu den Aktionen und Ressourcen, mit denen Sie einen Bedingungsschlüssel verwenden können, finden Sie unter [Von Amazon Managed Blockchain \(AMB\) Access Polygon](https://docs.aws.amazon.com/IAM/latest/UserGuide/list_your_service.html#your_service-actions-as-permissions)  [definierte Aktionen](https://docs.aws.amazon.com/IAM/latest/UserGuide/list_your_service.html#your_service-actions-as-permissions).

Beispiele für identitätsbasierte AMB Access Polygon-Richtlinien finden Sie unter. [Beispiele für](#page-62-0) [identitätsbasierte Richtlinien für Amazon Managed Blockchain \(AMB\) Access Polygon](#page-62-0)

#### <span id="page-59-0"></span>ACLsin Access Polygon AMB

#### UnterstütztACLs: Nein

Zugriffskontrolllisten (ACLs) steuern, welche Principals (Kontomitglieder, Benutzer oder Rollen) über Zugriffsberechtigungen für eine Ressource verfügen. ACLsähneln ressourcenbasierten Richtlinien, verwenden jedoch nicht das JSON Richtliniendokumentformat.

#### <span id="page-59-1"></span>ABACmit AMB Access Polygon

#### Unterstützt ABAC (Tags in Richtlinien): Nein

Die attributbasierte Zugriffskontrolle (ABAC) ist eine Autorisierungsstrategie, die Berechtigungen auf der Grundlage von Attributen definiert. In werden AWS diese Attribute als Tags bezeichnet. Sie können Tags an IAM Entitäten (Benutzer oder Rollen) und an viele AWS Ressourcen anhängen. Das Markieren von Entitäten und Ressourcen ist der erste Schritt vonABAC. Anschließend entwerfen Sie ABAC Richtlinien, die Operationen zulassen, wenn das Tag des Prinzipals mit dem Tag auf der Ressource übereinstimmt, auf die er zugreifen möchte.

ABACist hilfreich in Umgebungen, die schnell wachsen, und hilft in Situationen, in denen die Richtlinienverwaltung umständlich wird.

Um den Zugriff auf der Grundlage von Tags zu steuern, geben Sie im Bedingungselement einer [Richtlinie Tag-Informationen](https://docs.aws.amazon.com/IAM/latest/UserGuide/reference_policies_elements_condition.html) an, indem Sie die Schlüssel aws:ResourceTag/*key-name*, aws:RequestTag/*key-name*, oder Bedingung aws:TagKeys verwenden.

Wenn ein Service alle drei Bedingungsschlüssel für jeden Ressourcentyp unterstützt, lautet der Wert für den Service Ja. Wenn ein Service alle drei Bedingungsschlüssel für nur einige Ressourcentypen unterstützt, lautet der Wert Teilweise.

Weitere Informationen zu finden Sie ABAC unter [Was ist? ABAC](https://docs.aws.amazon.com/IAM/latest/UserGuide/introduction_attribute-based-access-control.html) im IAMBenutzerhandbuch. Ein Tutorial mit Schritten zur Einrichtung finden Sie im ABAC Benutzerhandbuch unter [Verwenden der](https://docs.aws.amazon.com/IAM/latest/UserGuide/tutorial_attribute-based-access-control.html) [attributebasierten Zugriffskontrolle \(ABAC\)](https://docs.aws.amazon.com/IAM/latest/UserGuide/tutorial_attribute-based-access-control.html). IAM

#### <span id="page-60-0"></span>Temporäre Anmeldeinformationen mit Access Polygon verwenden AMB

Unterstützt temporäre Anmeldeinformationen: Nein

Einige funktionieren AWS-Services nicht, wenn Sie sich mit temporären Anmeldeinformationen anmelden. Weitere Informationen, einschließlich Informationen darüber, AWS-Services wie Sie mit temporären Anmeldeinformationen [arbeiten können AWS-Services ,](https://docs.aws.amazon.com/IAM/latest/UserGuide/reference_aws-services-that-work-with-iam.html) finden Sie IAM im IAMBenutzerhandbuch unter Diese Informationen.

Sie verwenden temporäre Anmeldeinformationen, wenn Sie sich mit einer anderen AWS Management Console Methode als einem Benutzernamen und einem Kennwort anmelden. Wenn Sie beispielsweise AWS über den Single Sign-On-Link (SSO) Ihres Unternehmens darauf zugreifen, werden bei diesem Vorgang automatisch temporäre Anmeldeinformationen erstellt. Sie erstellen auch automatisch temporäre Anmeldeinformationen, wenn Sie sich als Benutzer bei der Konsole anmelden und dann die Rollen wechseln. Weitere Informationen zum Rollenwechsel finden Sie unter [Wechseln](https://docs.aws.amazon.com/IAM/latest/UserGuide/id_roles_use_switch-role-console.html)  [zu einer Rolle \(Konsole\)](https://docs.aws.amazon.com/IAM/latest/UserGuide/id_roles_use_switch-role-console.html) im IAMBenutzerhandbuch.

Mit dem AWS CLI oder können Sie manuell temporäre Anmeldeinformationen erstellen AWS API. Sie können diese temporären Anmeldeinformationen dann für den Zugriff verwenden AWS. AWS empfiehlt, temporäre Anmeldeinformationen dynamisch zu generieren, anstatt langfristige Zugriffsschlüssel zu verwenden. Weitere Informationen finden Sie unter [Temporäre](https://docs.aws.amazon.com/IAM/latest/UserGuide/id_credentials_temp.html)  [Sicherheitsanmeldeinformationen unter IAM](https://docs.aws.amazon.com/IAM/latest/UserGuide/id_credentials_temp.html).

#### <span id="page-60-1"></span>Serviceübergreifende Prinzipalberechtigungen für AMB Access Polygon

Unterstützt Forward-Access-Sitzungen (FAS): Nein

Wenn Sie einen IAM Benutzer oder eine Rolle verwenden, um Aktionen auszuführen AWS, gelten Sie als Principal. Bei einigen Services könnte es Aktionen geben, die dann eine andere Aktion in einem anderen Service initiieren. FASverwendet die Berechtigungen des Prinzipals, der einen aufruft AWS-Service, kombiniert mit der Anforderung, Anfragen AWS-Service an nachgelagerte Dienste zu stellen. FASAnfragen werden nur gestellt, wenn ein Dienst eine Anfrage erhält, für deren Abschluss Interaktionen mit anderen AWS-Services oder Ressourcen erforderlich sind. In diesem Fall müssen Sie über Berechtigungen zum Ausführen beider Aktionen verfügen. Einzelheiten zu den Richtlinien beim Stellen von FAS Anfragen finden Sie unter [Zugriffssitzungen weiterleiten](https://docs.aws.amazon.com/IAM/latest/UserGuide/access_forward_access_sessions.html).

<span id="page-61-0"></span>Servicerollen für AMB Access Polygon

#### Unterstützt Servicerollen: Nein

Eine Servicerolle ist eine [IAMRolle](https://docs.aws.amazon.com/IAM/latest/UserGuide/id_roles.html), die ein Dienst übernimmt, um Aktionen in Ihrem Namen auszuführen. Ein IAM Administrator kann eine Servicerolle von innen heraus erstellen, ändern und löschenIAM. Weitere Informationen finden Sie im IAMBenutzerhandbuch unter [Erstellen einer Rolle](https://docs.aws.amazon.com/IAM/latest/UserGuide/id_roles_create_for-service.html)  [zum Delegieren von Berechtigungen AWS-Service an eine](https://docs.aws.amazon.com/IAM/latest/UserGuide/id_roles_create_for-service.html).

#### **A** Warning

Das Ändern der Berechtigungen für eine Servicerolle kann die AMB Access Polygon-Funktionalität beeinträchtigen. Bearbeiten Sie Servicerollen nur, wenn AMB Access Polygon Sie dazu anleitet.

#### <span id="page-61-1"></span>Mit Diensten verknüpfte Rollen für Access Polygon AMB

Unterstützt serviceverknüpfte Rollen: Ja

Eine dienstverknüpfte Rolle ist eine Art von Servicerolle, die mit einer verknüpft ist. AWS-Service Der Service kann die Rolle übernehmen, um eine Aktion in Ihrem Namen auszuführen. Dienstbezogene Rollen werden in Ihrem Dienst angezeigt AWS-Konto und gehören dem Dienst. Ein IAM Administrator kann die Berechtigungen für dienstbezogene Rollen anzeigen, aber nicht bearbeiten.

Einzelheiten zum Erstellen oder Verwalten von dienstbezogenen Rollen finden Sie unter [AWS](https://docs.aws.amazon.com/IAM/latest/UserGuide/reference_aws-services-that-work-with-iam.html)  [Dienste, die mit funktionieren.](https://docs.aws.amazon.com/IAM/latest/UserGuide/reference_aws-services-that-work-with-iam.html) IAM Suchen Sie in der Tabelle nach einem Service mit einem Yes in der Spalte Service-linked role (Serviceverknüpfte Rolle). Wählen Sie den Link Yes (Ja) aus, um die Dokumentation für die serviceverknüpfte Rolle für diesen Service anzuzeigen.

## <span id="page-62-0"></span>Beispiele für identitätsbasierte Richtlinien für Amazon Managed Blockchain (AMB) Access Polygon

Standardmäßig sind Benutzer und Rollen nicht berechtigt, AMB Access Polygon-Ressourcen zu erstellen oder zu ändern. Sie können auch keine Aufgaben mithilfe von AWS Management Console, AWS Command Line Interface (AWS CLI) oder AWS API ausführen. Um Benutzern die Berechtigung zu erteilen, Aktionen mit den Ressourcen durchzuführen, die sie benötigen, kann ein IAM Administrator IAM Richtlinien erstellen. Der Administrator kann dann die IAM Richtlinien zu Rollen hinzufügen, und Benutzer können die Rollen übernehmen.

Informationen zum Erstellen einer IAM identitätsbasierten Richtlinie anhand dieser JSON Beispieldokumente finden Sie unter [IAMRichtlinien erstellen](https://docs.aws.amazon.com/IAM/latest/UserGuide/access_policies_create-console.html) im IAMBenutzerhandbuch.

Einzelheiten zu den von AMB Access Polygon definierten Aktionen und Ressourcentypen, einschließlich des Formats ARNs für die einzelnen Ressourcentypen, finden Sie unter [Aktionen,](https://docs.aws.amazon.com/IAM/latest/UserGuide/list_your_service.html)  [Ressourcen und Bedingungsschlüssel für Amazon Managed Blockchain \(AMB\) Access Polygon](https://docs.aws.amazon.com/IAM/latest/UserGuide/list_your_service.html) in der Service Authorization Reference.

#### Themen

- [Bewährte Methoden für Richtlinien](#page-62-1)
- [Verwenden der AMB Access Polygon-Konsole](#page-63-0)
- [Gewähren der Berechtigung zur Anzeige der eigenen Berechtigungen für Benutzer](#page-64-0)
- [Zugreifen auf Polygon-Netzwerke](#page-65-0)

### <span id="page-62-1"></span>Bewährte Methoden für Richtlinien

Identitätsbasierte Richtlinien legen fest, ob jemand Access Polygon-Ressourcen in Ihrem Konto erstellen, darauf AMB zugreifen oder sie löschen kann. Dies kann zusätzliche Kosten für Ihr verursachen AWS-Konto. Befolgen Sie beim Erstellen oder Bearbeiten identitätsbasierter Richtlinien die folgenden Anleitungen und Empfehlungen:

• Beginnen Sie mit AWS verwalteten Richtlinien und wechseln Sie zu Berechtigungen mit den geringsten Rechten — Verwenden Sie die AWS verwalteten Richtlinien, die Berechtigungen für viele gängige Anwendungsfälle gewähren, um Ihren Benutzern und Workloads zunächst Berechtigungen zu gewähren. Sie sind in Ihrem verfügbar. AWS-Konto Wir empfehlen Ihnen, die Berechtigungen weiter zu reduzieren, indem Sie vom AWS Kunden verwaltete Richtlinien definieren, die speziell auf Ihre Anwendungsfälle zugeschnitten sind. Weitere Informationen finden Sie AWS im IAMBenutzerhandbuch unter [AWS Verwaltete R](https://docs.aws.amazon.com/IAM/latest/UserGuide/access_policies_job-functions.html)[ichtlinie](https://docs.aws.amazon.com/IAM/latest/UserGuide/access_policies_managed-vs-inline.html#aws-managed-policies)[n oder Verwaltete Richtlinien](https://docs.aws.amazon.com/IAM/latest/UserGuide/access_policies_job-functions.html) [für Jobfunktionen](https://docs.aws.amazon.com/IAM/latest/UserGuide/access_policies_job-functions.html).

- Berechtigungen mit den geringsten Rechten anwenden Wenn Sie Berechtigungen mit IAM Richtlinien festlegen, gewähren Sie nur die Berechtigungen, die für die Ausführung einer Aufgabe erforderlich sind. Sie tun dies, indem Sie die Aktionen definieren, die für bestimmte Ressourcen unter bestimmten Bedingungen durchgeführt werden können, auch bekannt als die geringsten Berechtigungen. Weitere Informationen zur Verwendung IAM zum Anwenden von Berechtigungen finden Sie [IAMim Benutzerhandbuch unter Richtlinien und Berechtigungen.](https://docs.aws.amazon.com/IAM/latest/UserGuide/access_policies.html) IAM
- Verwenden Sie Bedingungen in IAM Richtlinien, um den Zugriff weiter einzuschränken Sie können Ihren Richtlinien eine Bedingung hinzufügen, um den Zugriff auf Aktionen und Ressourcen einzuschränken. Sie können beispielsweise eine Richtlinienbedingung schreiben, um anzugeben, dass alle Anfragen mit gesendet werden müssenSSL. Sie können auch Bedingungen verwenden, um Zugriff auf Serviceaktionen zu gewähren, wenn diese über einen bestimmten Zweck verwendet werden AWS-Service, z. AWS CloudFormation B. Weitere Informationen finden Sie im IAMBenutzerhandbuch unter [IAMJSONRichtlinienelemente: Bedingung.](https://docs.aws.amazon.com/IAM/latest/UserGuide/reference_policies_elements_condition.html)
- Verwenden Sie IAM Access Analyzer, um Ihre IAM Richtlinien zu validieren, um sichere und funktionale Berechtigungen zu gewährleisten. IAM Access Analyzer validiert neue und bestehende Richtlinien, sodass die Richtlinien der IAM Richtliniensprache (JSON) und den IAM bewährten Methoden entsprechen. IAMAccess Analyzer bietet mehr als 100 Richtlinienprüfungen und umsetzbare Empfehlungen, um Sie bei der Erstellung sicherer und funktionaler Richtlinien zu unterstützen. Weitere Informationen finden Sie unter [IAMAccess Analyzer-Richtlinienvalidierung](https://docs.aws.amazon.com/IAM/latest/UserGuide/access-analyzer-policy-validation.html) im IAMBenutzerhandbuch.
- Multi-Faktor-Authentifizierung erforderlich (MFA) Wenn Sie ein Szenario haben, in dem IAM Benutzer oder ein Root-Benutzer erforderlich sind AWS-Konto, aktivieren Sie die Option MFA für zusätzliche Sicherheit. Um festzulegen, MFA wann API Operationen aufgerufen werden, fügen Sie MFA Bedingungen zu Ihren Richtlinien hinzu. Weitere Informationen finden Sie unter [Konfiguration](https://docs.aws.amazon.com/IAM/latest/UserGuide/id_credentials_mfa_configure-api-require.html)  [des MFA -geschützten API Zugriffs](https://docs.aws.amazon.com/IAM/latest/UserGuide/id_credentials_mfa_configure-api-require.html) im IAMBenutzerhandbuch.

Weitere Informationen zu bewährten Methoden finden Sie unter [Bewährte Sicherheitsmethoden IAM](https://docs.aws.amazon.com/IAM/latest/UserGuide/best-practices.html)  [im IAM](https://docs.aws.amazon.com/IAM/latest/UserGuide/best-practices.html) Benutzerhandbuch. IAM

<span id="page-63-0"></span>Verwenden der AMB Access Polygon-Konsole

Um auf die Amazon Managed Blockchain (AMB) Access Polygon-Konsole zugreifen zu können, benötigen Sie ein Mindestmaß an Berechtigungen. Diese Berechtigungen müssen es Ihnen ermöglichen, Details zu den AMB Access Polygon-Ressourcen in Ihrem aufzulisten und anzuzeigen. AWS-Konto Wenn Sie eine identitätsbasierte Richtlinie erstellen, die strenger ist als die mindestens erforderlichen Berechtigungen, funktioniert die Konsole nicht wie vorgesehen für Entitäten (Benutzer oder Rollen) mit dieser Richtlinie.

Sie müssen Benutzern, die nur Anrufe an AWS CLI oder am tätigen, keine Mindestberechtigungen für die Konsole gewähren. AWS API Erlauben Sie stattdessen nur den Zugriff auf die Aktionen, die dem API Vorgang entsprechen, den sie ausführen möchten.

Um sicherzustellen, dass Benutzer und Rollen die AMB Access Polygon-Konsole weiterhin verwenden können, fügen Sie den Entitäten auch das AMB Access Polygon *ConsoleAccess* oder die *ReadOnly* AWS verwaltete Richtlinie hinzu. Weitere Informationen finden Sie im Benutzerhandbuch unter [Hinzufügen von Berechtigungen für einen IAM](https://docs.aws.amazon.com/IAM/latest/UserGuide/id_users_change-permissions.html#users_change_permissions-add-console) Benutzer.

#### <span id="page-64-0"></span>Gewähren der Berechtigung zur Anzeige der eigenen Berechtigungen für Benutzer

Dieses Beispiel zeigt, wie Sie eine Richtlinie erstellen könnten, die es IAM Benutzern ermöglicht, die internen und verwalteten Richtlinien einzusehen, die mit ihrer Benutzeridentität verknüpft sind. Diese Richtlinie umfasst Berechtigungen zum Ausführen dieser Aktion auf der Konsole oder programmgesteuert mithilfe von oder. AWS CLI AWS API

```
{ 
     "Version": "2012-10-17", 
     "Statement": [ 
          { 
              "Sid": "ViewOwnUserInfo", 
              "Effect": "Allow", 
              "Action": [ 
                   "iam:GetUserPolicy", 
                   "iam:ListGroupsForUser", 
                   "iam:ListAttachedUserPolicies", 
                   "iam:ListUserPolicies", 
                   "iam:GetUser" 
              ], 
              "Resource": ["arn:aws:iam::*:user/${aws:username}"] 
          }, 
          { 
              "Sid": "NavigateInConsole", 
               "Effect": "Allow", 
               "Action": [ 
                   "iam:GetGroupPolicy", 
                   "iam:GetPolicyVersion", 
                   "iam:GetPolicy",
```

```
 "iam:ListAttachedGroupPolicies", 
                    "iam:ListGroupPolicies", 
                    "iam:ListPolicyVersions", 
                    "iam:ListPolicies", 
                    "iam:ListUsers" 
               ], 
               "Resource": "*" 
          } 
     \mathbf{I}}
```
#### <span id="page-65-0"></span>Zugreifen auf Polygon-Netzwerke

#### **a** Note

Um auf die öffentlichen Endpunkte für das Polygon zuzugreifen mainnet und RPC Anrufe mainnet zu tätigenJSON, benötigen Sie Benutzeranmeldedaten (AWS\_ACCESS\_KEY\_IDundAWS\_SECRET\_ACCESS\_KEY), die über die entsprechenden IAM Berechtigungen für AMB Access Polygon verfügen.

Example IAMRichtlinie für den Zugriff auf alle Polygon-Netzwerke

In diesem Beispiel wird einem IAM Benutzer AWS-Konto Zugriff auf alle Polygon-Netzwerke gewährt.

```
{ 
      "Version": "2012-10-17", 
      "Statement": [ 
           { 
                "Sid": "AccessAllPolygonNetworks", 
                "Effect": "Allow", 
                "Action": [ 
                    "managedblockchain:InvokeRpcPolygon*" 
               ], 
                "Resource": "*" 
          } 
    \mathbf{I}}
```
Example IAMRichtlinie für den Zugriff auf das Polygon Mainnet-Netzwerk

Dieses Beispiel gewährt einem IAM Benutzer AWS-Konto Zugriff auf das Polygon Mainnet-Netzwerk.

```
{ 
      "Version": "2012-10-17", 
      "Statement": [ 
           { 
                "Sid": "AccessPolygonTestnet", 
                "Effect": "Allow", 
                "Action": [ 
                    "managedblockchain:InvokeRpcPolygonMainnet" 
               ], 
                "Resource": "*" 
           } 
     \mathbf{I}}
```
## <span id="page-66-0"></span>Fehlerbehebung bei Amazon Managed Blockchain (AMB) Access Polygon: Identität und Zugriff

Verwenden Sie die folgenden Informationen, um häufig auftretende Probleme zu diagnostizieren und zu beheben, die bei der Arbeit mit AMB Access Polygon und auftreten können. IAM

#### Themen

- [Ich bin nicht berechtigt, eine Aktion in AMB Access Polygon auszuführen](#page-66-1)
- [Ich bin nicht berechtigt, iam auszuführen: PassRole](#page-67-0)
- [Ich möchte Personen außerhalb von mir den Zugriff AWS-Konto auf meine AMB Access Polygon-](#page-67-1)[Ressourcen ermöglichen](#page-67-1)

<span id="page-66-1"></span>Ich bin nicht berechtigt, eine Aktion in AMB Access Polygon auszuführen

Wenn Sie eine Fehlermeldung erhalten, dass Sie nicht zur Durchführung einer Aktion berechtigt sind, müssen Ihre Richtlinien aktualisiert werden, damit Sie die Aktion durchführen können.

Der folgende Beispielfehler tritt auf, wenn der mateojackson IAM Benutzer versucht, die Konsole zu verwenden, um Details zu einer fiktiven *my-example-widget* Ressource anzuzeigen, aber nicht über die fiktiven managedblockchain::*GetWidget* Berechtigungen verfügt.

User: arn:aws:iam::123456789012:user/mateojackson is not authorized to perform: managedblockchain::*GetWidget* on resource: *my-example-widget*

In diesem Fall muss die Richtlinie für den Benutzer mateojackson aktualisiert werden, damit er mit der managedblockchain::*GetWidget*-Aktion auf die *my-example-widget*-Ressource zugreifen kann.

Wenn Sie Hilfe benötigen, wenden Sie sich an Ihren AWS Administrator. Ihr Administrator hat Ihnen Ihre Anmeldeinformationen zur Verfügung gestellt.

<span id="page-67-0"></span>Ich bin nicht berechtigt, iam auszuführen: PassRole

Wenn Sie eine Fehlermeldung erhalten, dass Sie nicht berechtigt sind, die iam:PassRole Aktion auszuführen, müssen Ihre Richtlinien aktualisiert werden, damit Sie eine Rolle an AMB Access Polygon übergeben können.

Einige AWS-Services ermöglichen es Ihnen, eine bestehende Rolle an diesen Dienst zu übergeben, anstatt eine neue Servicerolle oder eine dienstverknüpfte Rolle zu erstellen. Hierzu benötigen Sie Berechtigungen für die Übergabe der Rolle an den Dienst.

Der folgende Beispielfehler tritt auf, wenn ein IAM Benutzer mit dem Namen marymajor versucht, die Konsole zu verwenden, um eine Aktion in AMB Access Polygon auszuführen. Die Aktion erfordert jedoch, dass der Service über Berechtigungen verfügt, die durch eine Servicerolle gewährt werden. Mary besitzt keine Berechtigungen für die Übergabe der Rolle an den Dienst.

```
User: arn:aws:iam::123456789012:user/marymajor is not authorized to perform: 
  iam:PassRole
```
In diesem Fall müssen die Richtlinien von Mary aktualisiert werden, um die Aktion iam:PassRole ausführen zu können.

Wenn Sie Hilfe benötigen, wenden Sie sich an Ihren AWS Administrator. Ihr Administrator hat Ihnen Ihre Anmeldeinformationen zur Verfügung gestellt.

<span id="page-67-1"></span>Ich möchte Personen außerhalb von mir den Zugriff AWS-Konto auf meine AMB Access Polygon-Ressourcen ermöglichen

Sie können eine Rolle erstellen, die Benutzer in anderen Konten oder Personen außerhalb Ihrer Organisation für den Zugriff auf Ihre Ressourcen verwenden können. Sie können festlegen, wem die Übernahme der Rolle anvertraut wird. Für Dienste, die ressourcenbasierte Richtlinien oder Zugriffskontrolllisten (ACLs) unterstützen, können Sie diese Richtlinien verwenden, um Personen Zugriff auf Ihre Ressourcen zu gewähren.

Weitere Informationen dazu finden Sie hier:

- Informationen darüber, ob AMB Access Polygon diese Funktionen unterstützt, finden Sie unter. So [funktioniert Amazon Managed Blockchain \(AMB\) Access Polygon mit IAM](#page-54-0)
- Informationen dazu, wie Sie Zugriff auf Ihre Ressourcen gewähren können, AWS-Konten die Ihnen gehören, finden Sie [im IAM Benutzerhandbuch unter Gewähren des Zugriffs auf einen anderen](https://docs.aws.amazon.com/IAM/latest/UserGuide/id_roles_common-scenarios_aws-accounts.html) [IAMBenutzer AWS-Konto , der Ihnen gehört](https://docs.aws.amazon.com/IAM/latest/UserGuide/id_roles_common-scenarios_aws-accounts.html).
- Informationen dazu, wie Sie Dritten Zugriff auf Ihre Ressourcen gewähren können AWS-Konten, finden Sie [AWS-Konten im IAMBenutzerhandbuch unter Gewähren des Zugriffs für Dritte.](https://docs.aws.amazon.com/IAM/latest/UserGuide/id_roles_common-scenarios_third-party.html)
- Informationen dazu, wie Sie Zugriff über einen Identitätsverbund [gewähren, finden Sie im](https://docs.aws.amazon.com/IAM/latest/UserGuide/id_roles_common-scenarios_federated-users.html) [Benutzerhandbuch unter Zugriff für extern authentifizierte Benutzer \(Identitätsverbund\).](https://docs.aws.amazon.com/IAM/latest/UserGuide/id_roles_common-scenarios_federated-users.html) IAM
- Informationen zum Unterschied zwischen der Verwendung von Rollen und ressourcenbasierten Richtlinien für den kontenübergreifenden Zugriff finden Sie [IAMim Benutzerhandbuch unter](https://docs.aws.amazon.com/IAM/latest/UserGuide/access_policies-cross-account-resource-access.html)  [Kontoübergreifender Ressourcenzugriff](https://docs.aws.amazon.com/IAM/latest/UserGuide/access_policies-cross-account-resource-access.html). IAM

# Protokollieren von Amazon Managed Blockchain (AMB) Access Polygon-Ereignissen mithilfe von AWS CloudTrail

#### **a** Note

Amazon Managed Blockchain (AMB) Access Polygon unterstützt keine Verwaltungsereignisse.

Amazon Managed Blockchain läuft auf AWS CloudTrail, einem Service, der eine Aufzeichnung der Aktionen eines Benutzers, einer Rolle oder eines AWS Dienstes in Managed Blockchain bereitstellt. CloudTrail erfasst, wer die AMB Access Polygon-Endpunkte für Managed Blockchain als Ereignisse auf Datenebene aufgerufen hat.

Wenn Sie einen ordnungsgemäß konfigurierten Trail erstellen, der für den Empfang der gewünschten Ereignisse auf der Datenebene abonniert ist, können Sie kontinuierlich Ereignisse im Zusammenhang mit AMB Access Polygon an einen S3-Bucket senden. CloudTrail Anhand der von gesammelten Informationen können Sie feststellen CloudTrail, ob eine Anfrage an einen der AMB Access Polygon-Endpunkte gestellt wurde, von welcher IP-Adresse die Anfrage kam, wer die Anfrage gestellt hat, wann sie gestellt wurde und weitere zusätzliche Informationen.

[Weitere Informationen CloudTrail dazu finden Sie im AWS CloudTrail Benutzerhandbuch.](https://docs.aws.amazon.com/awscloudtrail/latest/userguide/cloudtrail-user-guide.html)

## Informationen zu AMB Access Polygon finden Sie unter CloudTrail

CloudTrail ist auf Ihrem aktiviert, AWS-Konto wenn Sie es erstellen. Sie müssen jedoch die Ereignisse auf der Datenebene konfigurieren, um zu sehen, wer die AMB Access Polygon-Endpunkte aufgerufen hat.

Für eine fortlaufende Aufzeichnung der Ereignisse in Ihrem System AWS-Konto, einschließlich der Ereignisse für AMB Access Polygon, erstellen Sie einen Trail. Ein Trail ermöglicht die Übermittlung CloudTrail von Protokolldateien an einen S3-Bucket. Wenn Sie einen Trail in der Konsole anlegen, gilt dieser für alle AWS-Regionen-Regionen. Der Trail protokolliert Ereignisse aus allen unterstützten Regionen in der AWS Partition und übermittelt die Protokolldateien an den von Ihnen angegebenen S3-Bucket. Darüber hinaus können Sie andere konfigurieren, AWS-Services um die in den CloudTrail Protokollen gesammelten Ereignisdaten weiter zu analysieren und entsprechend zu handeln. Weitere Informationen finden Sie hier:

- [Wird CloudTrail zur Nachverfolgung von Polygon-JSON-RPCs verwendet](#page-71-0)
- [Übersicht zum Erstellen eines Trails](https://docs.aws.amazon.com/awscloudtrail/latest/userguide/cloudtrail-create-and-update-a-trail.html)
- [CloudTrail unterstützte Dienste und Integrationen](https://docs.aws.amazon.com/awscloudtrail/latest/userguide/cloudtrail-aws-service-specific-topics.html)
- [Konfiguration von Amazon SNS SNS-Benachrichtigungen für CloudTrail](https://docs.aws.amazon.com/awscloudtrail/latest/userguide/configure-sns-notifications-for-cloudtrail.html)
- [Empfangen von CloudTrail Protokolldateien aus mehreren Regionen](https://docs.aws.amazon.com/awscloudtrail/latest/userguide/receive-cloudtrail-log-files-from-multiple-regions.html) und [Empfangen von](https://docs.aws.amazon.com/awscloudtrail/latest/userguide/cloudtrail-receive-logs-from-multiple-accounts.html) [CloudTrail Protokolldateien von mehreren Konten](https://docs.aws.amazon.com/awscloudtrail/latest/userguide/cloudtrail-receive-logs-from-multiple-accounts.html)

Durch die Analyse der CloudTrail Datenereignisse können Sie überwachen, wer die AMB Access Polygon-Endpunkte aufgerufen hat.

Jeder Ereignis- oder Protokolleintrag enthält Informationen zu dem Benutzer, der die Anforderung generiert hat. Die Identitätsinformationen unterstützen Sie bei der Ermittlung der folgenden Punkte:

- Ob die Anfrage mit Root- oder AWS Identity and Access Management (IAM-) Benutzeranmeldedaten gestellt wurde
- Ob die Anforderung mit temporären Sicherheitsanmeldeinformationen für eine Rolle oder einen verbundenen Benutzer gestellt wurde
- Ob die Anfrage von einem anderen gestellt wurde AWS-Service

Weitere Informationen finden Sie unter dem [CloudTrail UserIdentity-Element](https://docs.aws.amazon.com/awscloudtrail/latest/userguide/cloudtrail-event-reference-user-identity.html).

# Grundlegendes zu den Einträgen in der AMB Access Polygon-Protokolldatei

Bei Ereignissen auf Datenebene ist ein Trail eine Konfiguration, die die Übertragung von Ereignissen als Protokolldateien an einen bestimmten S3-Bucket ermöglicht. Jede CloudTrail Protokolldatei enthält einen oder mehrere Protokolleinträge, die eine einzelne Anfrage aus einer beliebigen Quelle darstellen. Diese Einträge enthalten Details zur angeforderten Aktion, einschließlich Datum und Uhrzeit der Aktion sowie aller zugehörigen Anforderungsparameter.

#### **a** Note

CloudTrail Datenereignisse in den Protokolldateien sind kein geordneter Stack-Trace der AMB Access Polygon-API-Aufrufe, sodass sie nicht in einer bestimmten Reihenfolge angezeigt werden.

### <span id="page-71-0"></span>Wird CloudTrail zur Nachverfolgung von Polygon-JSON-RPCs verwendet

Sie können CloudTrail damit nachverfolgen, wer in Ihrem Konto die AMB Access Polygon-Endpoints aufgerufen hat und welcher JSON-RPC als Datenereignisse aufgerufen wurde. Wenn Sie einen Trail erstellen, werden Datenereignisse standardmäßig nicht protokolliert. Um aufzuzeichnen, wer die AMB Access Polygon-Endpunkte als CloudTrail Datenereignisse aufgerufen hat, müssen Sie einem Trail explizit die unterstützten Ressourcen oder Ressourcentypen hinzufügen, für die Sie Aktivitäten erfassen möchten. AMB Access Polygon unterstützt das Hinzufügen von Datenereignissen mithilfe des SDK, und. AWS Management Console AWS CLIWeitere Informationen finden Sie unter [Ereignisse mithilfe erweiterter Selektoren protokollieren](https://docs.aws.amazon.com/awscloudtrail/latest/userguide/logging-data-events-with-cloudtrail.html#creating-data-event-selectors-advanced) im AWS CloudTrail Benutzerhandbuch.

Um Datenereignisse in einem Trail zu protokollieren, verwenden Sie die Operation [put-event](https://docs.aws.amazon.com/cli/latest/reference/cloudtrail/put-event-selectors.html)[selectors](https://docs.aws.amazon.com/cli/latest/reference/cloudtrail/put-event-selectors.html), nachdem Sie den Trail erstellt haben. Verwenden Sie die --advanced-eventselectors Option, um die AWS::ManagedBlockchain::Network Ressourcentypen anzugeben, um mit der Protokollierung von Datenereignissen zu beginnen und festzustellen, wer die AMB Access Polygon-Endpunkte aufgerufen hat.

Example Eintrag aller AMB Access Polygon-Endpunkt-Anfragen Ihres Kontos im Datenereignisprotokoll

Das folgende Beispiel zeigt, wie Sie mit diesem put-event-selectors Vorgang alle AMB Access Polygon-Endpunktanfragen Ihres Kontos für den Trail in der Region protokollieren können. mypolygon-trail us-east-1

```
aws cloudtrail put-event-selectors \ 
--region us-east-1 \
--trail-name my-polygon-trail \
--advanced-event-selectors '[{ 
     "Name": "Test", 
     "FieldSelectors": [ 
       { "Field": "eventCategory", "Equals": ["Data"] }, 
       { "Field": "resources.type", "Equals": ["AWS::ManagedBlockchain::Network"] } ]}]'
```
Nach dem Abonnieren können Sie die Nutzung in dem S3-Bucket verfolgen, der mit dem im vorherigen Beispiel angegebenen Trail verbunden ist.

Das folgende Ergebnis zeigt einen Eintrag im CloudTrail Datenereignisprotokoll der Informationen, die von gesammelt wurden CloudTrail. Sie können feststellen, dass eine Polygon-JSON-RPC-Anfrage an einen der AMB Access Polygon-Endpunkte gestellt wurde, die IP-Adresse, von der die
Anfrage kam, wer die Anfrage gestellt hat, wann sie gestellt wurde, und weitere zusätzliche Details. Einige Werte im folgenden Beispiel wurden aus Sicherheitsgründen verschleiert, erscheinen aber vollständig in den tatsächlichen Protokolleinträgen.

```
{ 
         "eventVersion": "1.09", 
         "userIdentity": { 
              "type": "AssumedRole", 
              "principalId": "AROA554UO62RJ7KSB7FAX:777777777777", 
              "arn": "arn:aws:sts::111122223333:assumed-role/Admin/777777777777", 
              "accountId": "111122223333" 
         }, 
         "eventTime": "2023-04-12T19:00:22Z", 
         "eventSource": "managedblockchain.amazonaws.com", 
         "eventName": "gettxout", 
         "awsRegion": "us-east-1", 
         "sourceIPAddress": "111.222.333.444", 
         "userAgent": "python-requests/2.28.1", 
         "errorCode": "-", 
         "errorMessage": "-", 
         "requestParameters": { 
              "jsonrpc": "2.0", 
              "method": "gettxout", 
              "params": [], 
              "id": 1 
         }, 
         "responseElements": null, 
         "requestID": "DRznHHEj********", 
         "eventID": "baeb232d-2c6b-46cd-992c-0e40********", 
         "readOnly": true, 
         "resources": [{ 
              "type": "AWS::ManagedBlockchain::Network", 
              "ARN": "arn:aws:managedblockchain:::networks/n-polygon-mainnet" 
         }], 
         "eventType": "AwsApiCall", 
         "managementEvent": false, 
         "recipientAccountId": "111122223333", 
         "eventCategory": "Data"
}
```
## Dokumentenverlauf für das AMB Access Polygon User Guide

In der folgenden Tabelle werden die Dokumentationsversionen für AMB Access Polygon beschrieben.

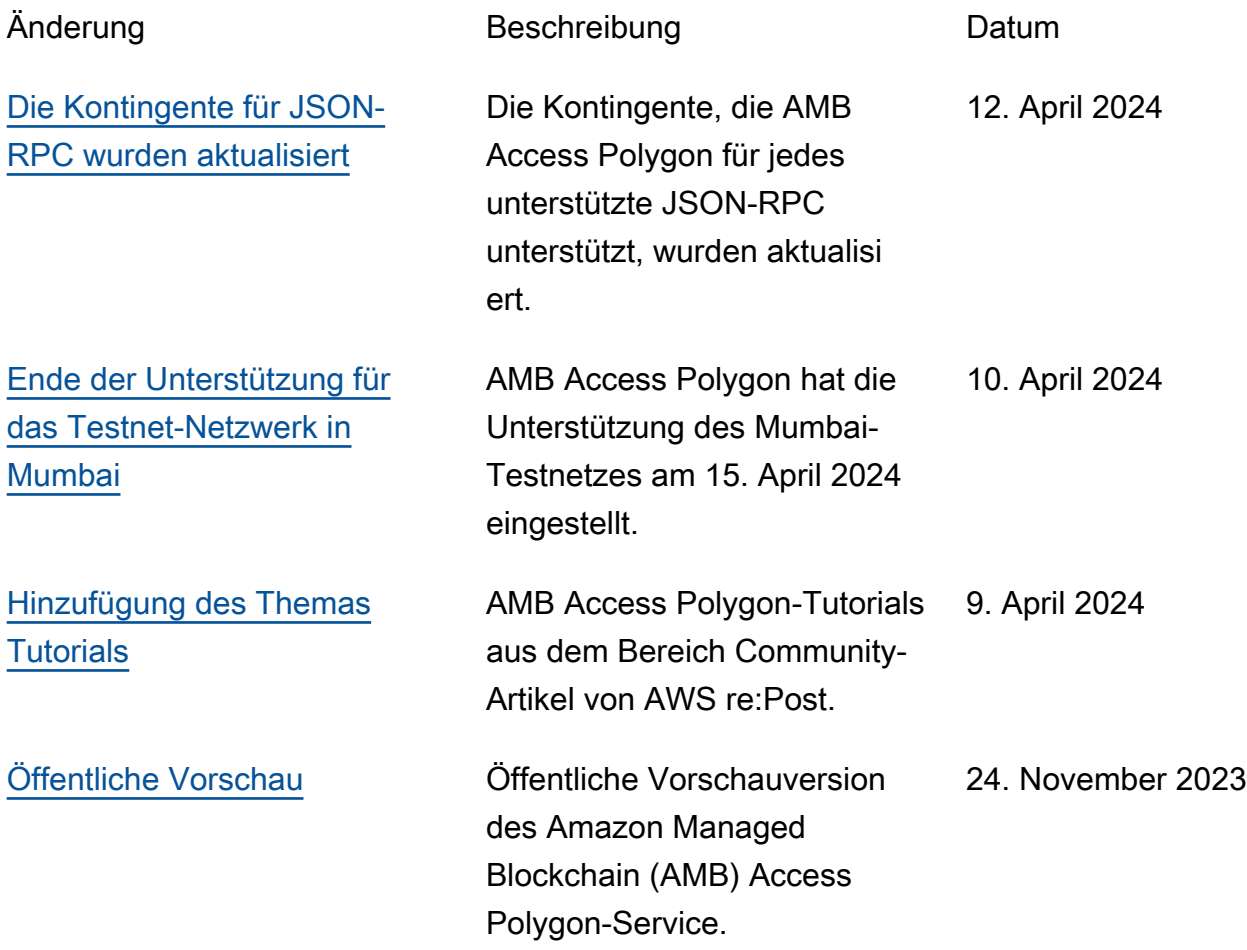